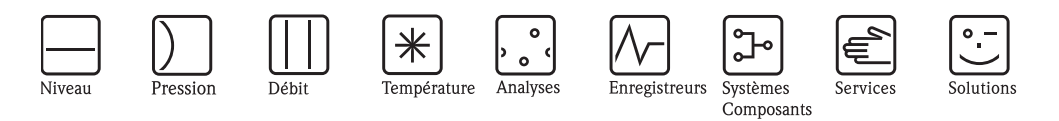

# Manuel de mise en service Cerabar M PMC41/45, PMP41/45/46/48

Mesure de pression de process

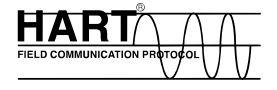

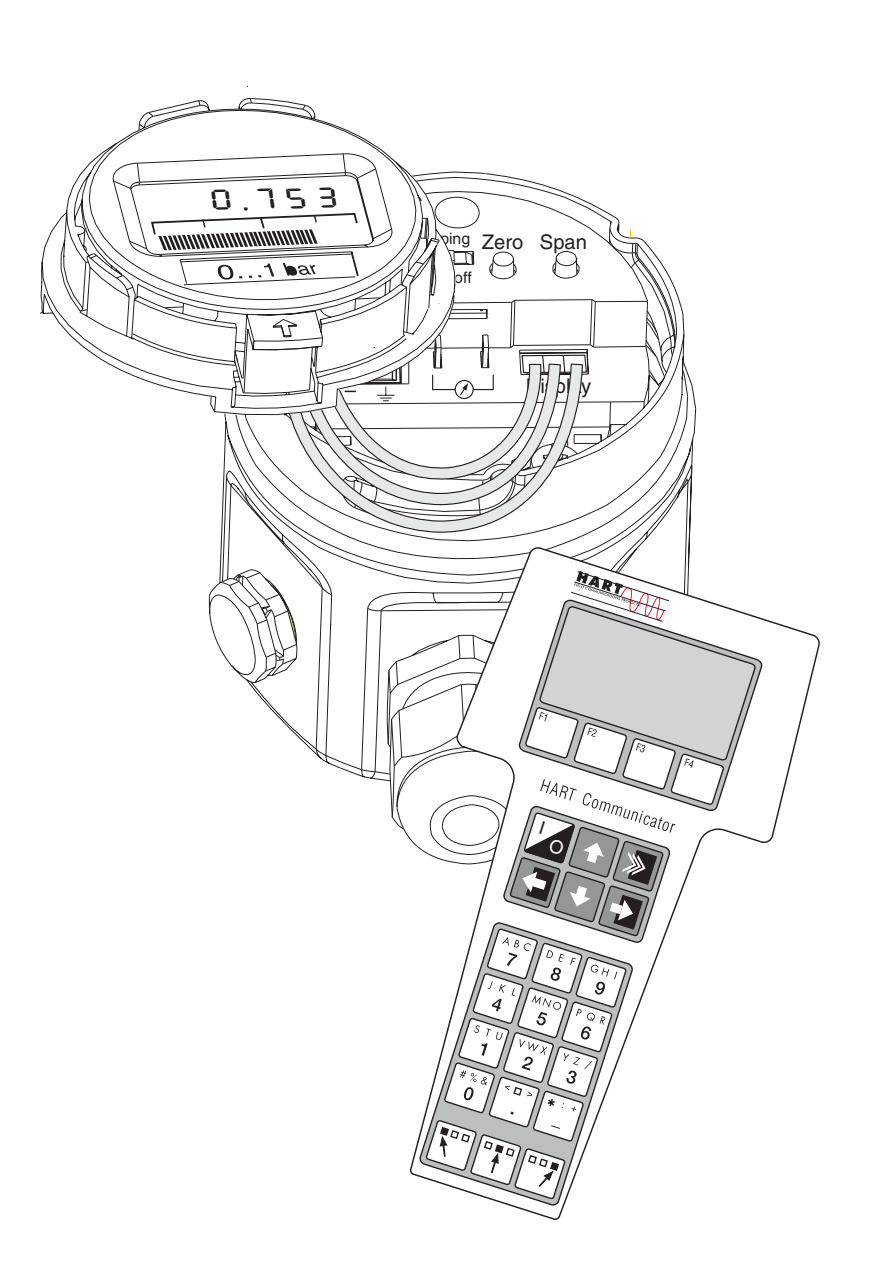

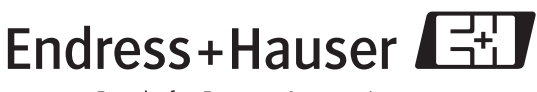

71085432 Valable à partir de version de soft : 1.1/1.2

BA201P/14/fr/06.08

People for Process Automation

# Aperçu documentation

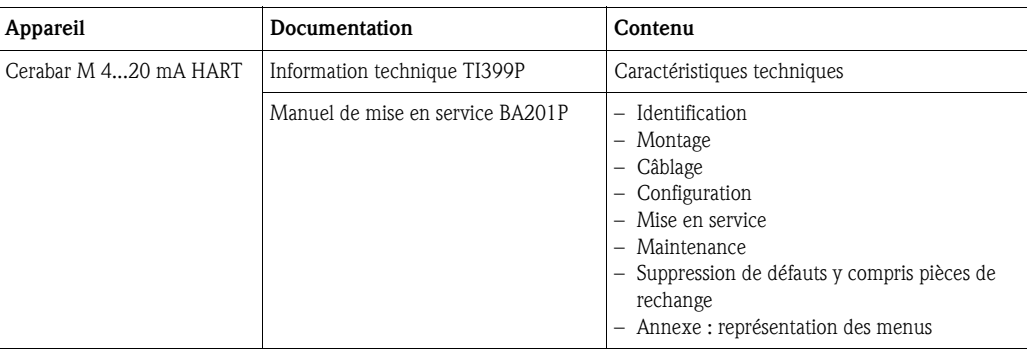

# Sommaire

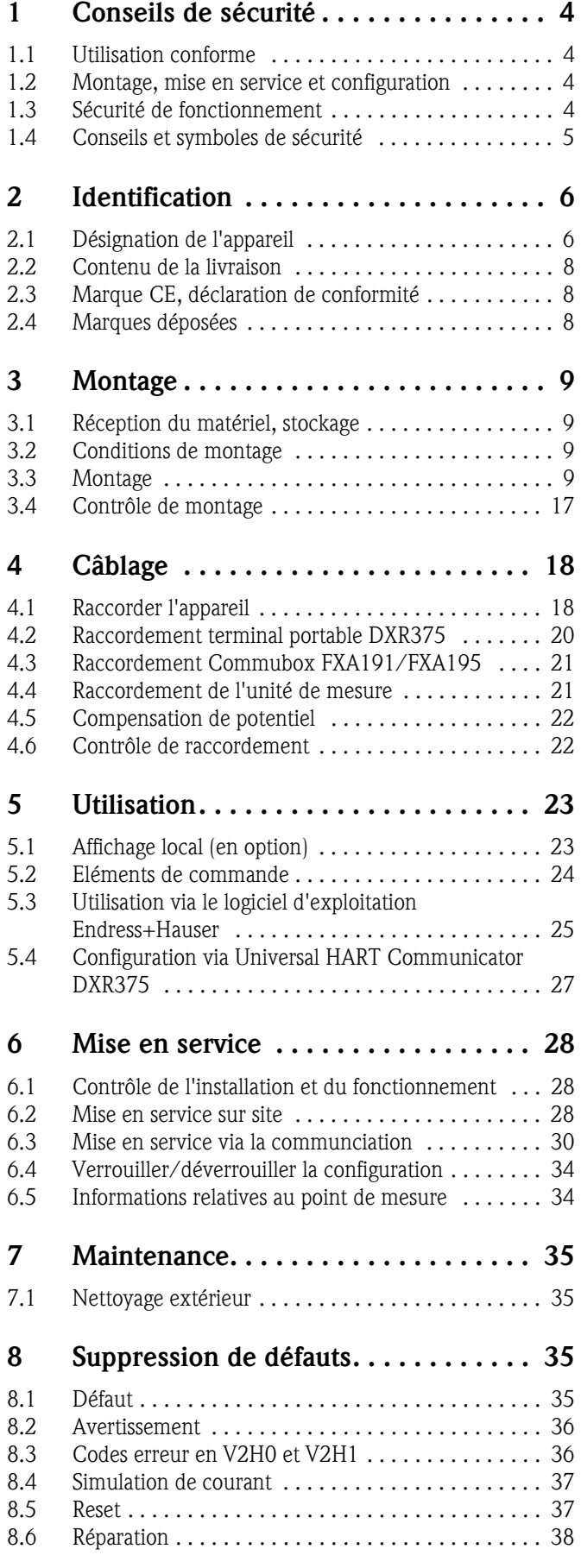

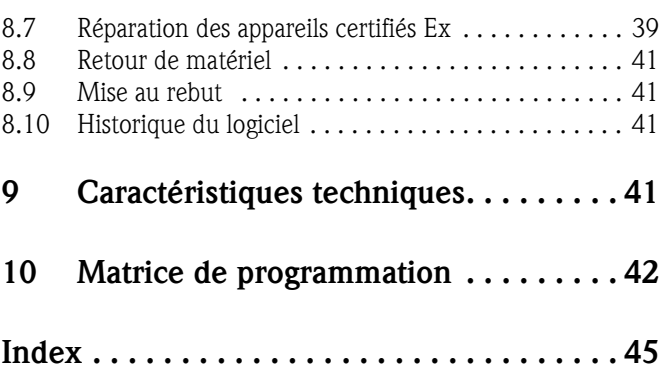

## 1 Conseils de sécurité

### 1.1 Utilisation conforme

Le Cerabar M est un transmetteur de pression utilisé en mesure pression ou de niveau.

Le fabricant ne couvre pas les dommages résultant d'une utilisation non conforme à l'objet.

### 1.2 Montage, mise en service et configuration

L'appareil a été conçu pour fonctionner de manière sûre conformément aux normes européennes de technique et de sécurité. Mal installé ou employé sur des applications pour lesquelles il n'a pas été prévu, il pourrait être une source de danger (ex. débordement de produit dû à une mauvaise installation ou une configuration incorrecte). C'est pourquoi l'appareil doit être installé, raccordé, configuré et réparé par du personnel spécialisé et qualifié, dûment autorisé par l'exploitant. Le présent manuel aura été lu et compris, et les instructions seront respectées. Les modifications et réparations effectuées sont admissibles uniquement si cela est expressément mentionné dans le présent manuel. Tenir compte des indications et conseils sur la plaque signalétique.

### 1.3 Sécurité de fonctionnement

### 1.3.1 Zone explosible (en option)

Les appareils destinés à une utilisation en zone explosible sont munis d'une plaque signalétique supplémentaire (→ voir à partir de page 6, chap. 2.1.1 Plaques signalétiques). Si l'appareil doit être installé en zone explosible, il convient de tenir compte des règles et normes nationales en vigueur. L'appareil est livré avec une documentation Ex séparée faisant partie intégrante de la présente documentation. Les directives d'installation, valeurs de raccordement et conseils de sécurité figurant dans les documentations Ex sont à prendre en compte. Le numéro de documentation des conseils de sécurité correspondants figure également sur la plaque signalétique additonnelle.

• Assurez-vous que votre personnel est suffisamment formé.

### 1.4 Conseils et symboles de sécurité

Afin de mettre en évidence les procédures présentant un aspect sécuritaire nous avons établi un certain nombre de conseils de sécurité, chacun d'entre eux étant matérialisé par un pictogramme correspondant.

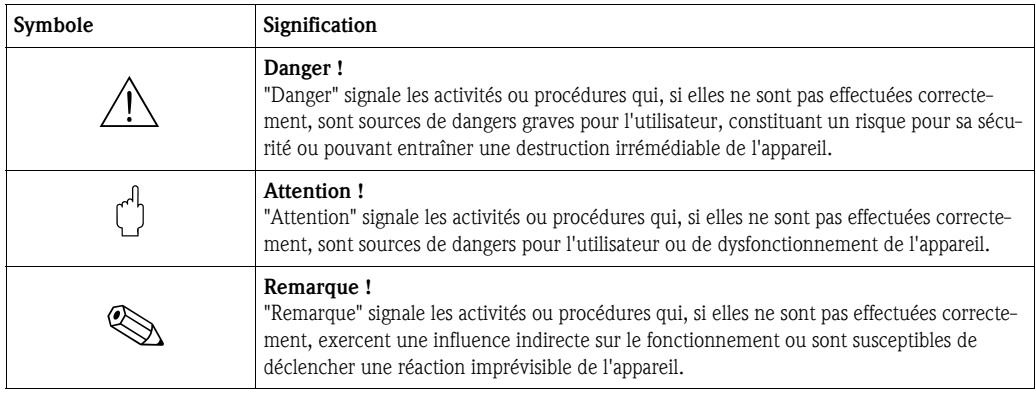

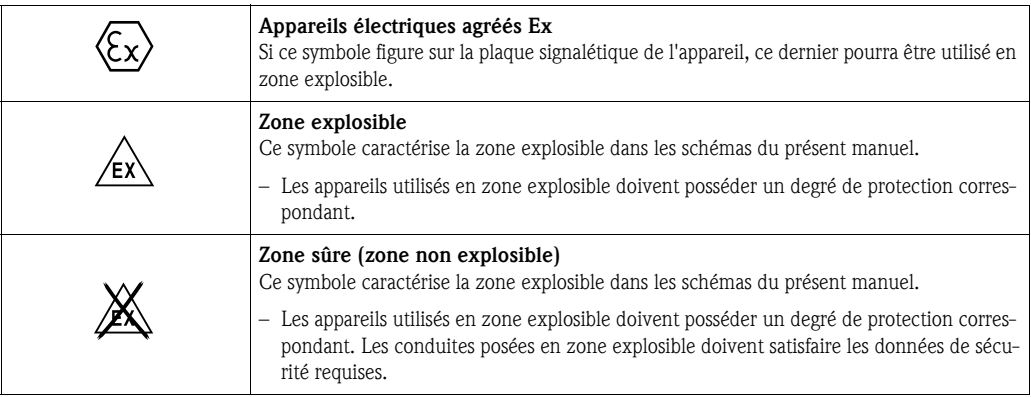

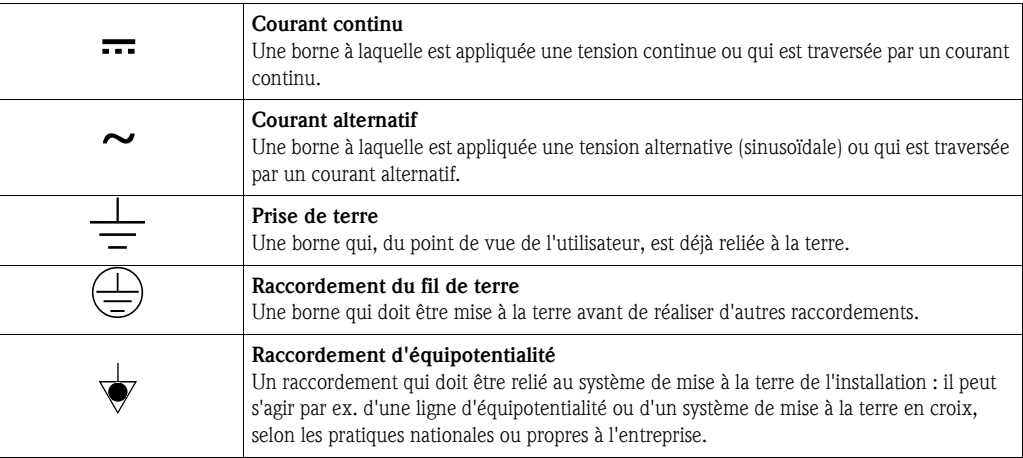

# 2 Identification

### 2.1 Désignation de l'appareil

### 2.1.1 Plaques signalétiques

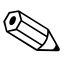

- ! Remarque ! La plaque signalétique donne la MWP (Maximum working pressure/pression de service max.). Cette valeur se rapporte à une température de référence de 20 °C respectivement de 100°F pour les brides ANSI.
	- Les valeurs de pression admissibles pour les températures plus élevées figurent dans les normes suivantes :
		- $-$  EN 1092-1 : 2001 Tab. 18<sup>1)</sup>
		- ASME B 16.5a 1998 Tab. 2-2.2 F316
		- ASME B 16.5a 1998 Tab. 2.3.8 N10276
		- $-$  IIS B2230
	- La pression d'épreuve correspond au seuil de surcharge de l'appareil de mesure (Over pressure limit OPL) = MWP x  $1,5^{2}$ ).
	- La directive des équipements sous pression (Directive 97/23/CE) utilise l'abréviation "PS". L'abréviation "PS" correspond à la MWP (Maximum working pressure/pression de service max.) de l'appareil de mesure.

#### Plaque signalétique boitier aluminium

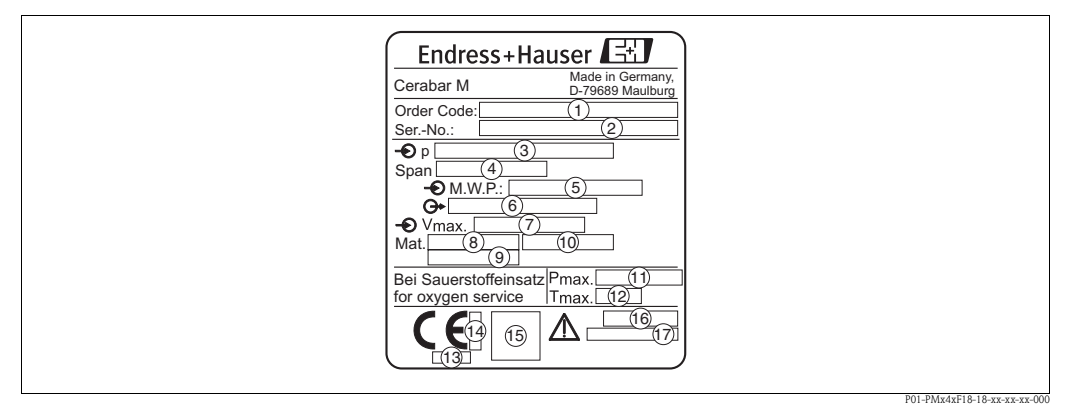

*Fig. 1: Plaque signalétique pour Cerabar M avec boitier aluminium*

- ➀ *Référence de commande*
- *La signification des différents lettres et chiffres peut être reprise de la confirmation de commande*
- ➁ *Numéro de série*
- ➂ *Gamme de mesure nominale*
- ➃ *Etendue de mesure minimale/maximale*
- ➄ *MWP (Maximum working pressure)*
- ➅ *Variante d'électronique (signal de sortie)*
- ➆ *Tension d'alimentation*
- ➇ *Matériaux en contact avec le process*
- ➈ *Matériaux en contact avec le process*
- ➉ *Matériaux en contact avec le process*
- *Pression max. pour applications sur oxygène (en option pour appareils appropriés pour appl. sur oxygène)*
- *Température max. pour applications sur oxygène (en option pour appareils appropriés pour appl. sur oxygène)*
- *Référence de l'organisme concernant la directive des équipements sous pression (option)*
- *Référence de l'organisme concernant ATEX (option)*
- *Symbole SIL pour les appareils avec déclaration de conformité SIL2/CEI 61508 (en option)* 5
- *Protection* 6 7
	- *Numéro CRN (en option)*

<sup>1)</sup> En raison de leur résistance thermique, les matériaux 1.4435 et 1.4404 sont regroupés dans EN 1092-1 Tab. 18 sous 13E0. La composition chimique des deux matériaux peut être identique.

<sup>2)</sup> L'équation n'est pas valable pour le PMP41, PMP45 et PMP48 avec cellule 100 bar.

#### Plaques signalétiques boitier inox

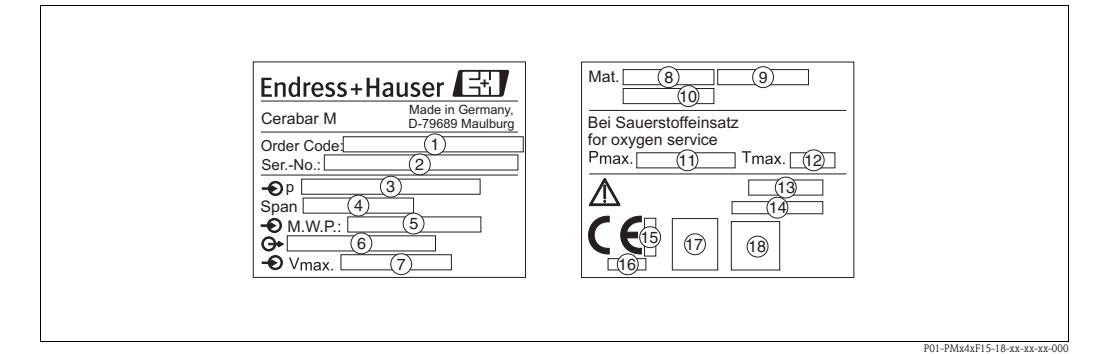

- *Fig. 2: Plaque signalétique pour Cerabar M avec boitier inox*
- ➀ *Référence de commande*
	- *La signification des différents lettres et chiffres peut être reprise de la confirmation de commande*  ➁ *Numéro de série*
- ➂ *Gamme de mesure nominale*
- ➃ *Etendue de mesure minimale/maximale*
- ➄ *MWP (Maximum working pressure)*
- ➅ *Variante d'électronique (signal de sortie)*
- ➆ *Tension d'alimentation*
- ➇ *Matériaux en contact avec le process*
- ➈ *Matériaux en contact avec le process*
- ➉ *Matériaux en contact avec le process*
- *Pression max. pour applications sur oxygène (en option pour appareils appropriés pour appl. sur oxygène)*
- *Température max. pour applications sur oxygène (en option pour appareils appropriés pour appl. sur oxygène)*
- *Protection*
- *Numéro CRN (en option)*
- *Référence de l'organisme concernant ATEX (option)* 5
- *Référence de l'organisme concernant la directive des équipements sous pression (option)* 6
- *Symbole A3 pour appareil avec A3 (en option)* 7
- *Symbole SIL pour les appareils avec déclaration de conformité SIL2/CEI 61508 (en option)*  $\overline{6}$

#### Plaque signalétique additionnelle

Les appareils destinés à une utilisation en zone explosible sont munis d'une plaque signalétique supplémentaire.

### 2.2 Contenu de la livraison

La livraison comprend :

- Transmetteur de pression Cerabar M
- Accessoires en option

Documentation jointe :

- Manuel de mise en service BA201P (la présente documentation)
- Protocole de contrôle final
- En option : certificat d'étalonnage usine
- Appareils destinés à être utilisés en zone explosible : documentation complémentaire comme par ex. Conseils de sécurité, Control ou Installation Drawings

### 2.3 Marque CE, déclaration de conformité

Les appareils ont été construits et contrôlés dans les règles de l'art, ils ont quitté nos locaux dans un état technique parfait. Les appareils respectent les normes et directives en vigueur, listées dans la déclaration de conformité de la CE, et satisfont de ce fait aux exigences légales des directives CE. Endress+Hauser atteste la conformité de l'appareil en y apposant la marque CE.

### 2.4 Marques déposées

KALREZ, VITON, TEFLON

Marque déposée de la société E.I. Du Pont de Nemours & Co., Wilmington, USA

Tri-Clamp

Marque déposée par la société Ladish & Co., Inc., Kenosha, USA

HART

Marque déposée par la société HART Communication Foundation, Austin, USA

GORE-TEX®

Marque déposée de la société W.L. Gore & Associates, Inc., USA

### 3 Montage

### 3.1 Réception du matériel, stockage

#### 3.1.1 Réception des marchandises

- Vérifier que l'emballage et son contenu ne sont pas endommagés.
- Vérifier le matériel livré et comparer la livraison avec les indications de la commande.

### 3.1.2 Stockage

Stocker le matériel en un endroit propre et sec et le protéger contre les chocs (EN 837-2).

Température de stockage :

- $-40...+100$  °C
- $\blacksquare$  Affichage local :  $-40...+80$  °C

### 3.2 Conditions de montage

### 3.2.1 Dimensions

→ Pour les dimensions se reporter à l'Information technique Cerabar S TI 399P, chapitre "Construction".

### 3.3 Montage

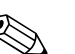

- Remarque ! • Du fait de l'implantation du Cerabar M, on pourra avoir un décalage du zéro c'est-à-dire pour un réservoir vide ou partiellement rempli, la valeur mesurée n'est pas nulle. Le décalage du zéro fonction de l'implantation peut être directement corrigé à l'aide de deux touches → voir page 29, chap. 6.2.5 "Correction de position - seulement affichage (pression bias)" (commande locale) ou via la communication → voir page 33, chap. 6.3.7 "Correction de position - seulement affichage (pression bias)".
- A noter pour le PMP46 et le PMP48 → page 13, chap. 3.3.2 "Conseils de montage pour appareils avec séparateurs – PMP46, PMP48".
- L'affichage local est orientable en pas de 90°.
- Pour le montage mural ou sur tube, Endress+Hauser propose un étrier de montage. (→ voir page 16, chap. 3.3.4 "Montage sur mur ou tube (en option)").

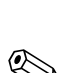

### 3.3.1 Conseils de montage pour appareils sans séparateur – PMC41, PMC45, PMP41, PMP45

# **Example 1**<br>Composition Cer

• Si un Cerabar M chaud est refroidi au cours d'un process de nettoyage (par ex. eau froide) il se produit un vide pendant un bref instant, l'humidité pouvant alors pénétrer dans le capteur par le biais de la compensation atmosphérique ➀. Monter le Cerabar M de manière à ce que la compensation atmosphérique ➀ soit orientée vers le bas.

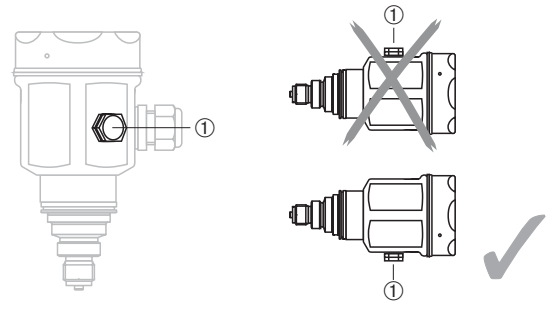

- Veiller à ce que la compensation atmosphérique et le filtre GORE-TEX<sup>®</sup>  $\odot$  soient exempts d'impuretés.
- Les Cerabar M sans séparateur sont montés selon les mêmes directives que les manomètres (DIN EN 839-2). Nous recommandons l'utilisation de vannes d'isolement. L'implantation est fonction de l'application.
- Ne pas enfoncer ou nettoyer la membrane avec des objets durs ou pointus.

#### Mesure de pression de gaz

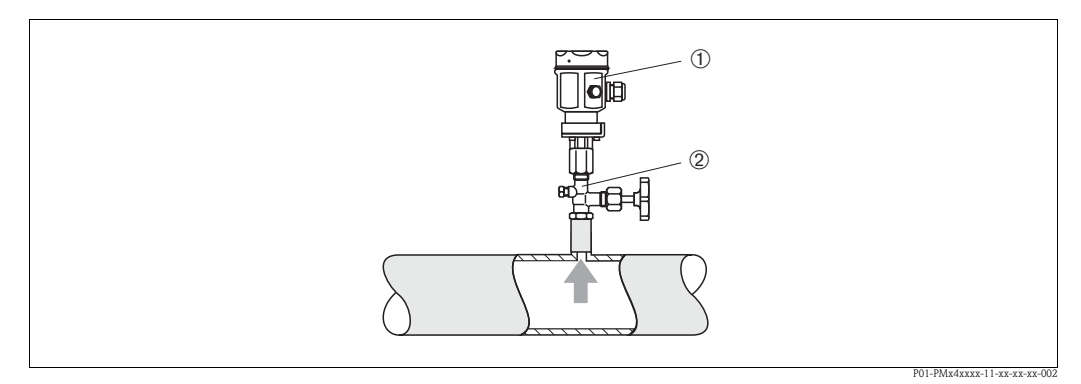

*Fig. 3: Ensemble de mesure de pression de gaz*

- ➀ *Cerabar M*
- ➁ *Vanne d'isolement*
- Monter le Cerabar M avec vanne d'isolement au-dessus du piquage, afin que le condensat puisse s'écouler dans le process.

#### Mesure de pression de vapeur

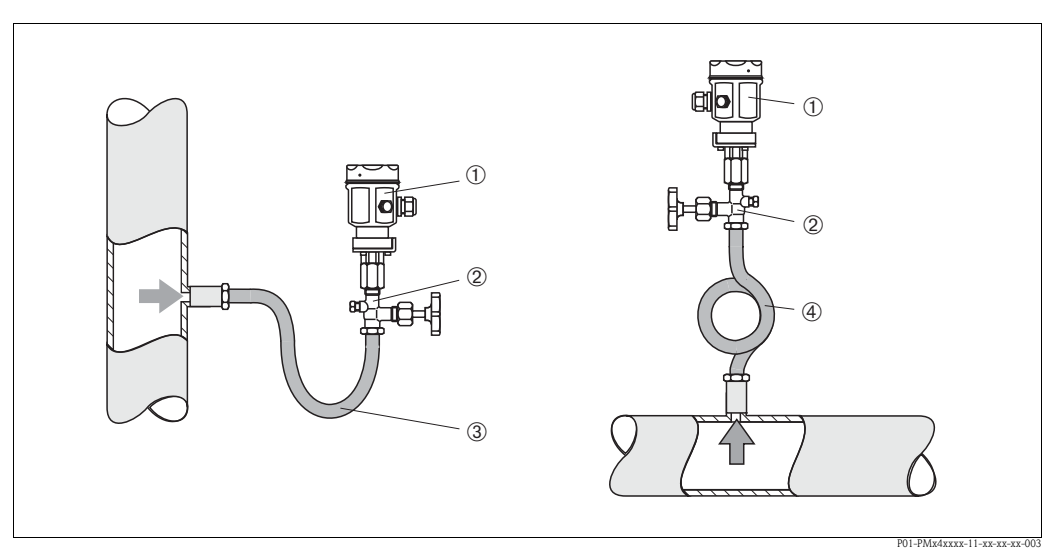

*Fig. 4: Ensemble de mesure de pression de vapeur*

- 
- ➀ *Cerabar M* ➁ *Vanne d'isolement*
- ➂ *Siphon en U*
- ➃ *Siphon cor de chasse*
- Monter le Cerabar M avec siphon au dessus de la prise de pression. Le siphon abaisse la température à pratiquement la température ambiante.
- Remplir le siphon de liquide avant la mise en service.

#### Mesure de pression de liquides

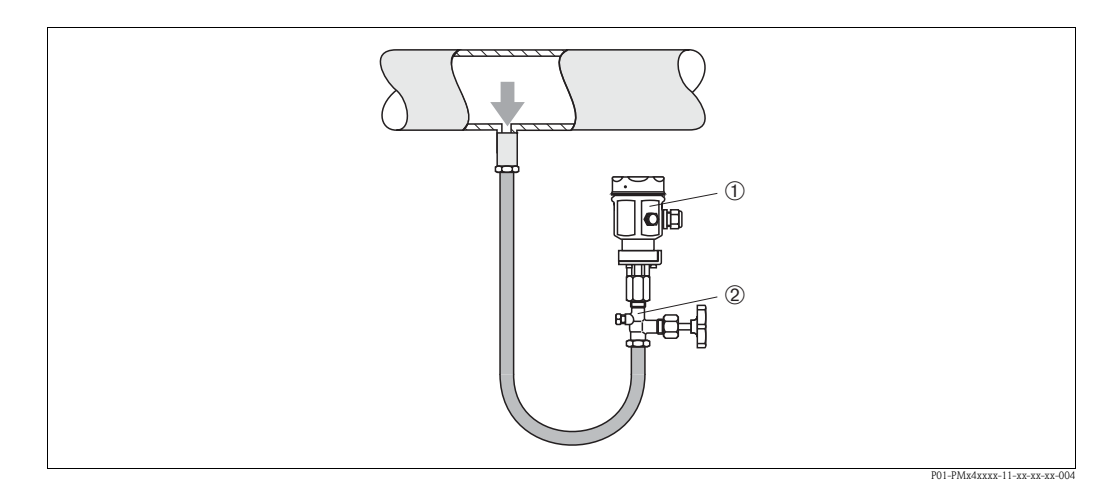

*Fig. 5: Ensemble de mesure de pression de liquide*

➀ *Cerabar M*

➁ *Vanne d'isolement*

• Monter le Cerabar M avec vanne d'isolement en dessous ou à même hauteur que le piquage de prélèvement.

#### Mesure de niveau

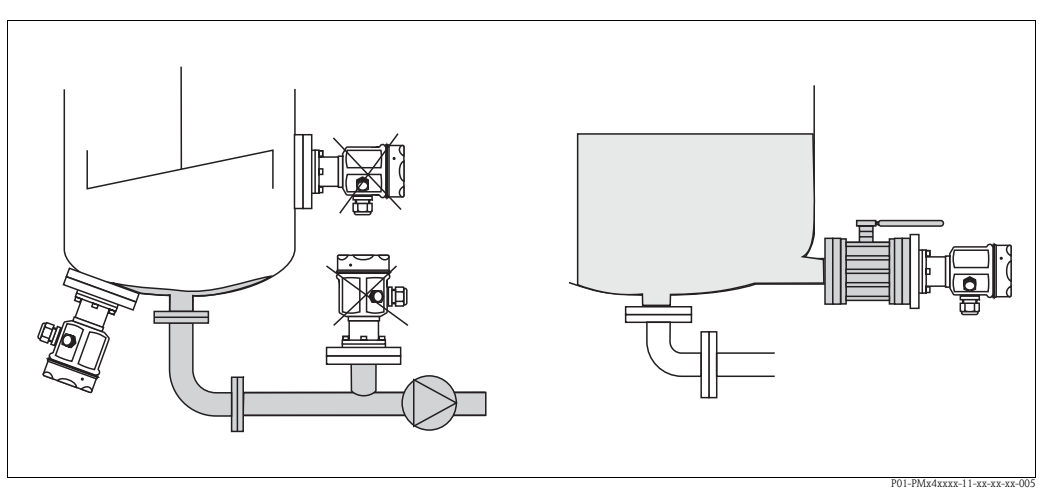

*Fig. 6: Ensemble de mesure de niveau*

- Monter le Cerabar M toujours en-dessous du point de mesure le plus bas.
- Ne pas monter l'appareil aux endroits suivants : dans la veine de remplissage, en sortie de cuve ou à un point du réservoir soumis aux impulsions de pression d'un agitateur.
- Ne pas monter l'appareil dans la zone d'aspiration d'une pompe.
- L'étalonnage et le contrôle du fonctionnement peuvent être effectués plus facilement si l'appareil est monté derrière une vanne d'isolement.

#### Montage PMP41

Le PMP41 est disponible avec une membrane affleurante en face avant ou avec un adaptateur et membrane interne. L'adaptateur peut être vissé ou soudé. Un joint est fourni en fonction de la construction et du matériau.

#### Variante vissée :

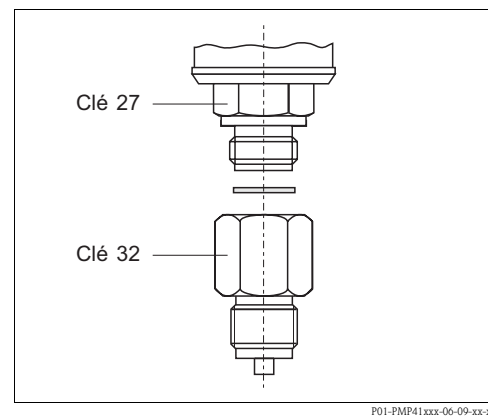

*Fig. 7: La variante affleurante est vissée à l'adaptateur avec un couple de serrage de 50 Nm. Visser l'appareil complet avec max. 80 Nm (clé de 32) dans le raccord process.* 

#### Variante soudée :

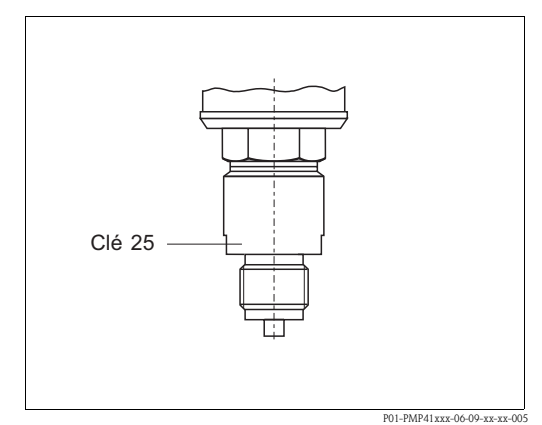

*Fig. 8: Visser l'appareil complet avec max. 80 Nm (clé de 25) dans le raccord process.* 

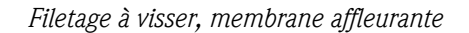

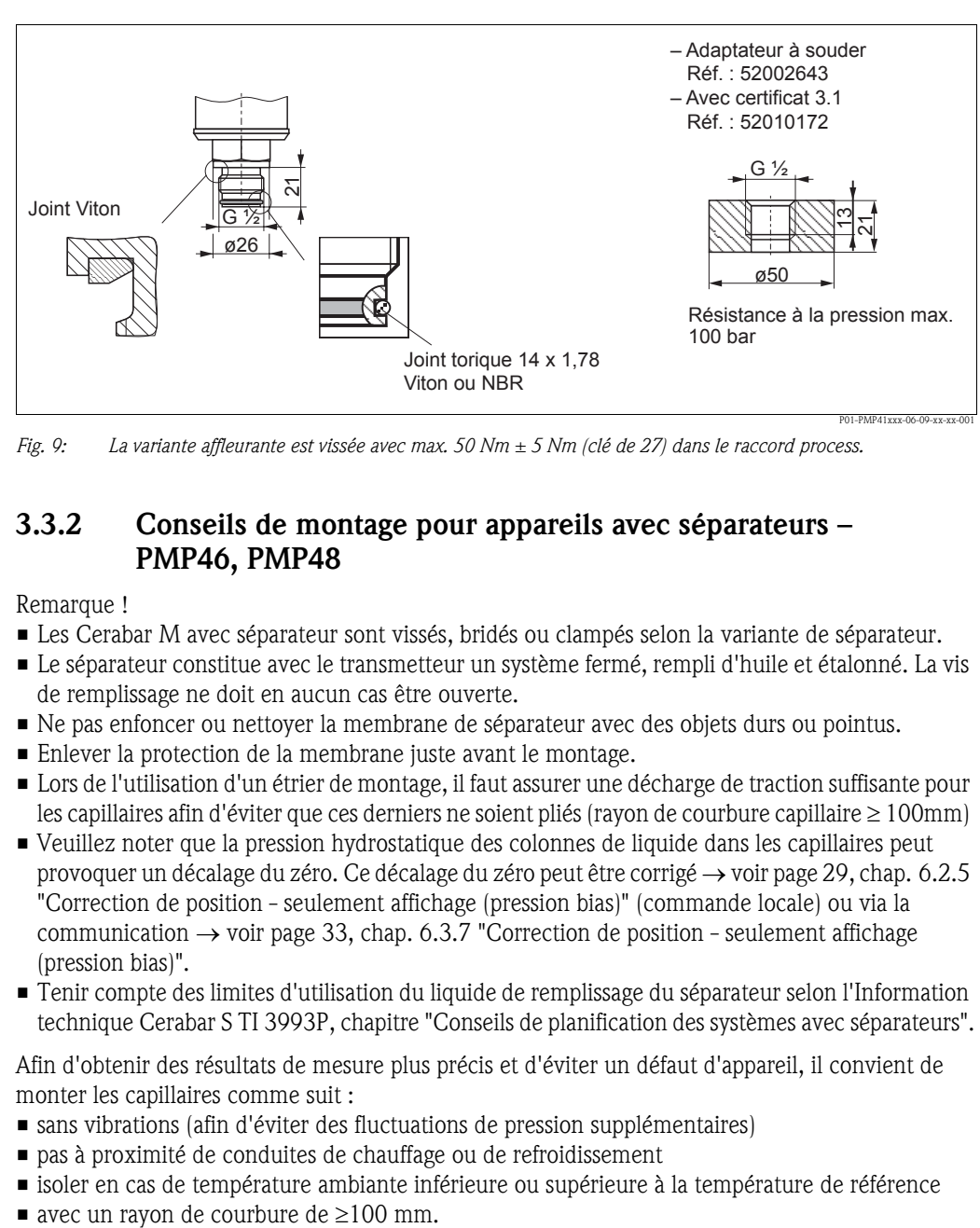

*Fig. 9: La variante affleurante est vissée avec max. 50 Nm ± 5 Nm (clé de 27) dans le raccord process.*

#### 3.3.2 Conseils de montage pour appareils avec séparateurs – PMP46, PMP48

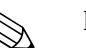

! Remarque !

- Les Cerabar M avec séparateur sont vissés, bridés ou clampés selon la variante de séparateur.
- Le séparateur constitue avec le transmetteur un système fermé, rempli d'huile et étalonné. La vis de remplissage ne doit en aucun cas être ouverte.
- Ne pas enfoncer ou nettoyer la membrane de séparateur avec des objets durs ou pointus.
- Enlever la protection de la membrane juste avant le montage.
- Lors de l'utilisation d'un étrier de montage, il faut assurer une décharge de traction suffisante pour les capillaires afin d'éviter que ces derniers ne soient pliés (rayon de courbure capillaire ≥ 100mm)
- Veuillez noter que la pression hydrostatique des colonnes de liquide dans les capillaires peut provoquer un décalage du zéro. Ce décalage du zéro peut être corrigé → voir page 29, chap. 6.2.5 "Correction de position - seulement affichage (pression bias)" (commande locale) ou via la communication  $\rightarrow$  voir page 33, chap. 6.3.7 "Correction de position - seulement affichage (pression bias)".
- Tenir compte des limites d'utilisation du liquide de remplissage du séparateur selon l'Information technique Cerabar S TI 3993P, chapitre "Conseils de planification des systèmes avec séparateurs".

Afin d'obtenir des résultats de mesure plus précis et d'éviter un défaut d'appareil, il convient de monter les capillaires comme suit :

- sans vibrations (afin d'éviter des fluctuations de pression supplémentaires)
- pas à proximité de conduites de chauffage ou de refroidissement
- isoler en cas de température ambiante inférieure ou supérieure à la température de référence
- 

#### Application au vide

Pour les applications dans le vide Endress+Hauser recommande de monter le transmetteur de pression en dessous du séparateur inférieur. Ceci évite d'exposer le séparateur au vide du fait de la présence d'huile de remplissage dans les capillaires.

Lors du montage du transmetteur de pression au-dessus du séparateur, la différence de hauteur maximale H1 selon fig. ci-dessous, à gauche, ne doit pas être dépassée. La différence de hauteur maximale dépend de la densité de l'huile de remplissage et de la plus petite pression pouvant survenir sur le séparateur (réservoir vide), voir fig. suivante.

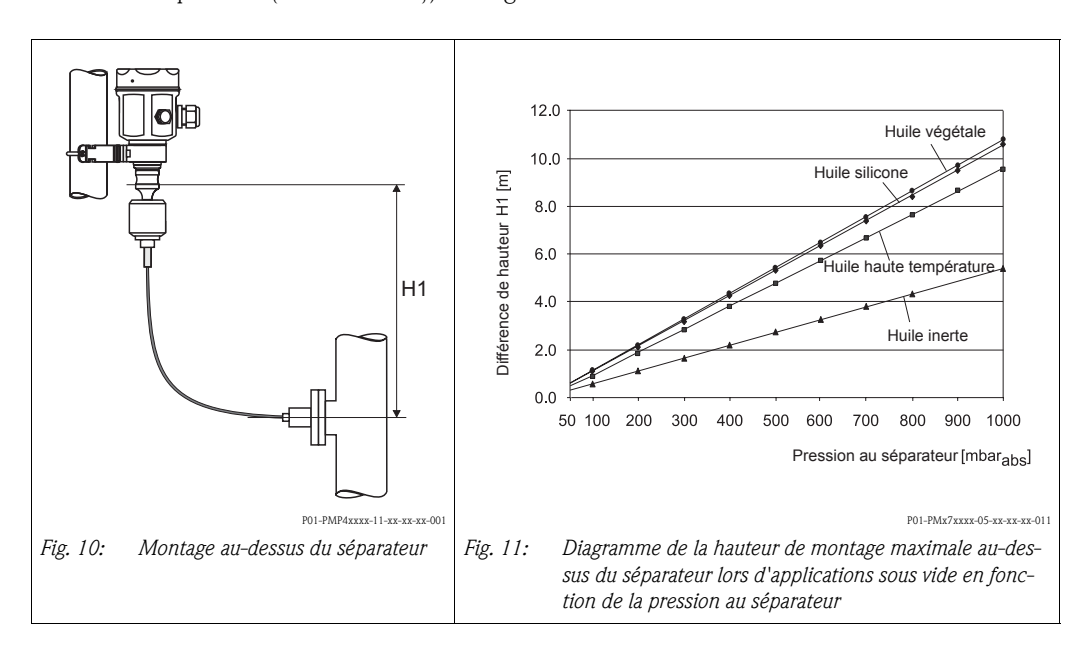

#### Montage avec élément de refroidissement

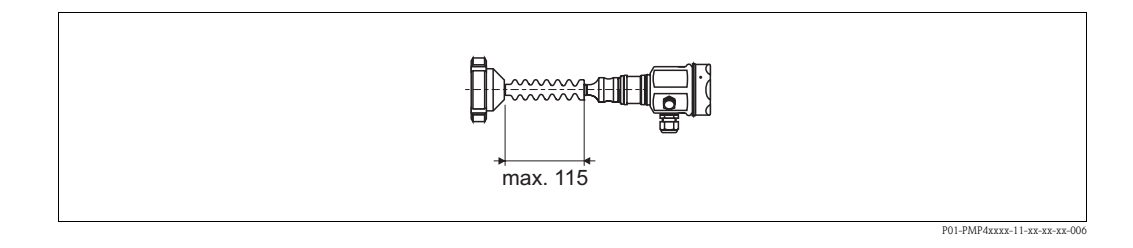

Endress+Hauser recommande l'utilisation d'éléments de refroidissement en cas de températures du produit élevées en permanence (> 175°C), provoquant un dépassement de la température maximale admissible à l'électronique (+85°C). Pour réduire l'effet de la chaleur montante, Endress+Hauser recommande de monter l'appareil horizontalement ou dirigé vers le bas. La hauteur de montage supplémentaire entraine en raison de la colonne hydrostatique un décalage du zéro dans le coupleur de température d'env. 21 mbar. Ce décalage peut être corrigé → voir page 29, chap. 6.2.5 "Correction de position - seulement affichage (pression bias)" (commande locale) ou via la communication  $\rightarrow$  voir page 33, chap. 6.3.7 "Correction de position - seulement affichage (pression bias)".

#### Montage avec capillaires

Pour une protection contre les températures élevées, l'humidité ou les vibrations, on peut monter le boitier du Cerabar M avec un capillaire à distance du point de mesure. Pour ce faire on dispose d'un étrier de montage sur mur ou sur colonne.

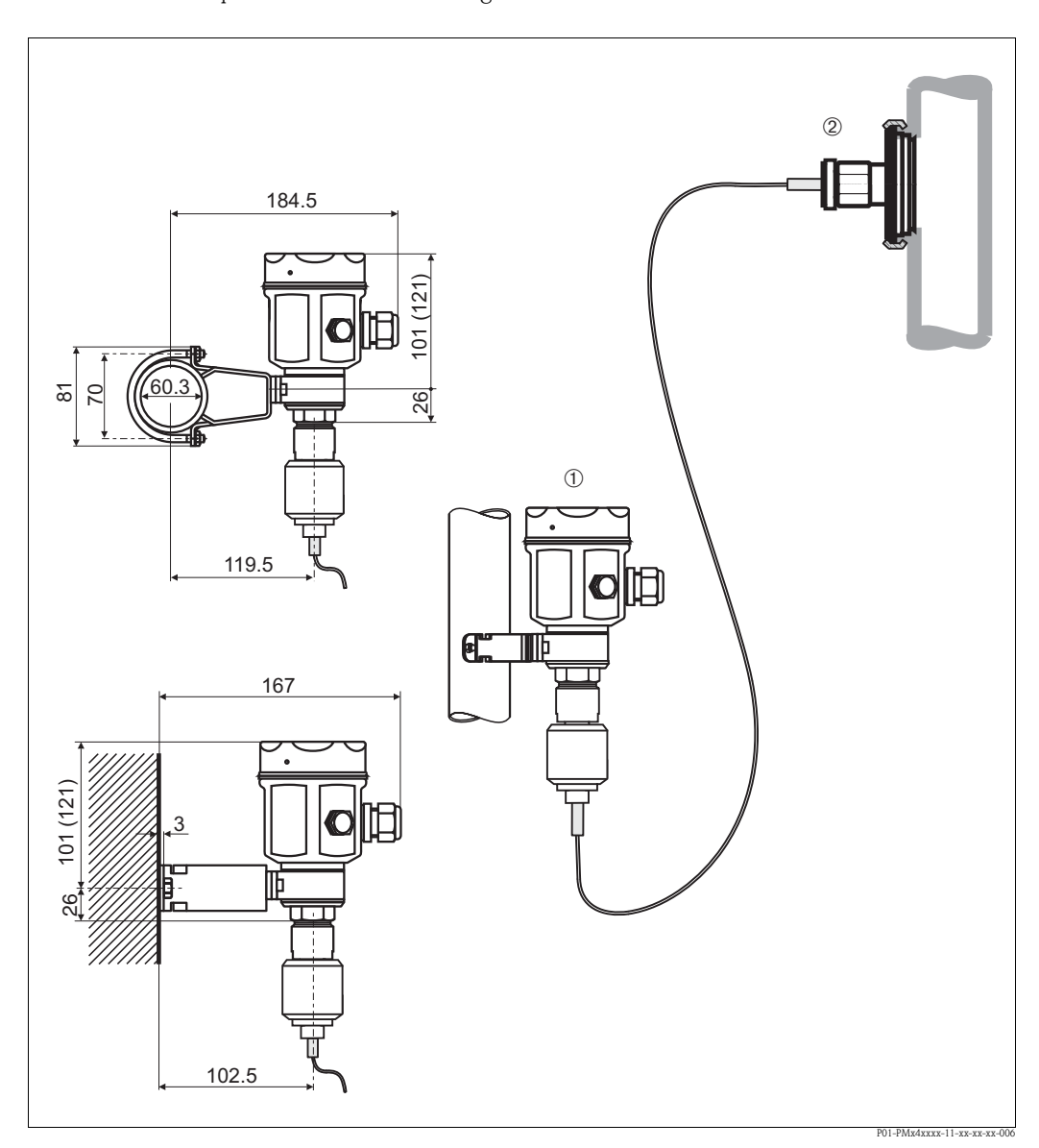

*Fig. 12: Montage avec capillaire et étrier de fixation à distance du point de mesure. Les dimensions entre parenthèses sont valables pour des appareils avec couvercle surélevé.* ➀ *Point de montage à distance du point de mesure.* 

➁ *Point de mesure : très humide, chaud, soumis à de fortes vibrations et difficile d'accès* 

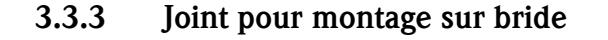

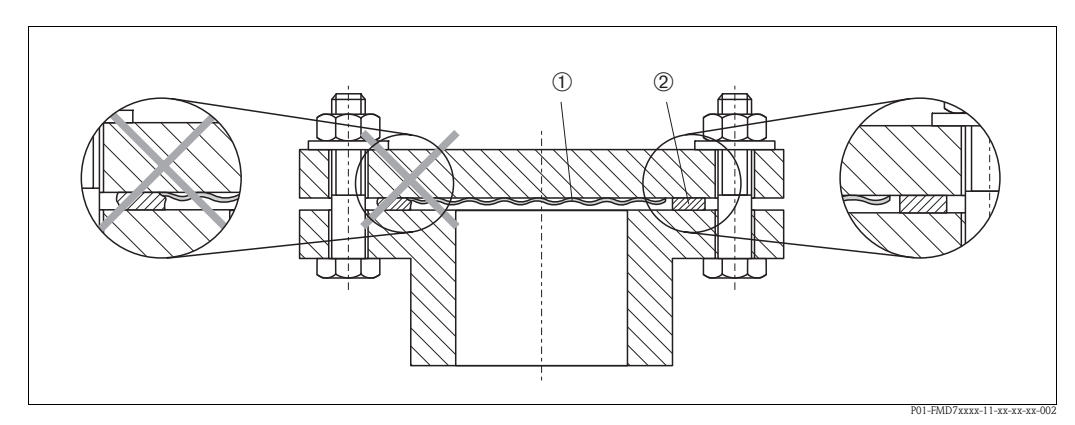

*Fig. 13: Montage des versions avec bride ou séparateur*

➀ *Membrane*

➁ *Joint*

Danger !

Le joint ne doit pas appuyer sur la membrane sous peine d'influencer le résultat de la mesure.

#### 3.3.4 Montage sur mur ou tube (en option)

Pour le montage sur des tubes ou murs, Endress+Hauser propose un étrier de montage pour le PMC41, PMP41, PMP46 et PMP48. L'étrier de montage peut être commandé via la structure de commande ou séparément comme accessoire.

PMC41

- Référence : 919806-0000
- Matériau : AISI 304 (1.4301)

PMP41, PMP46 et PMP48

- Référence : 52001402
- Matériau : AISI 304 (1.4301)

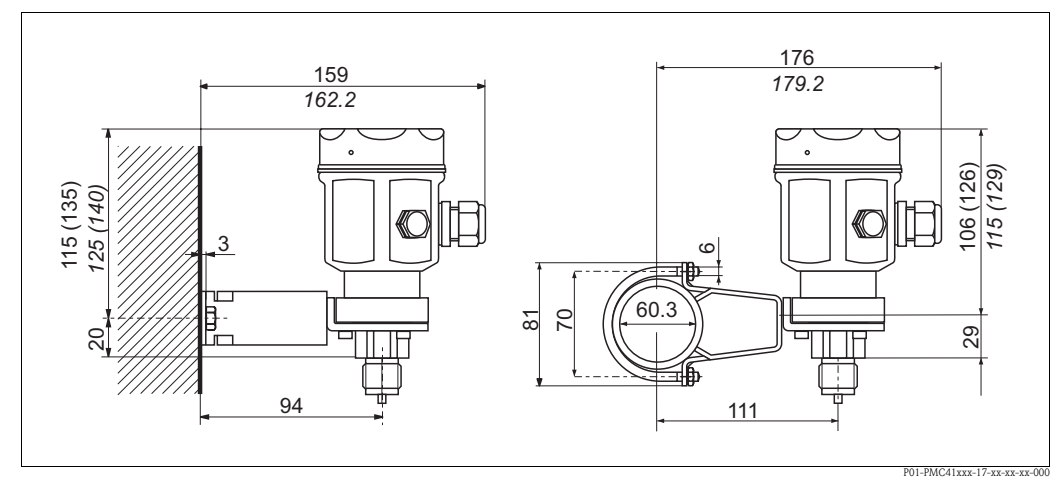

*Fig. 14: Montage sur mur ou tube PMC41*

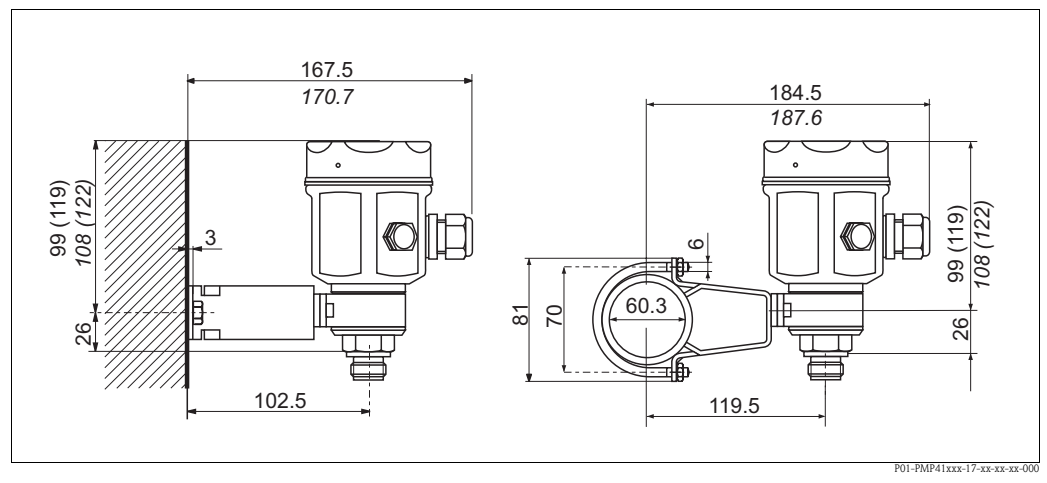

*Fig. 15: Montage sur mur ou tube PMP41*

Les dimensions entre parenthèses sont valables pour des boitiers avec couvercle surélevé (pour affichage en option). Les dimensions en italiques sont valables pour les appareils avec boitier en aluminium.

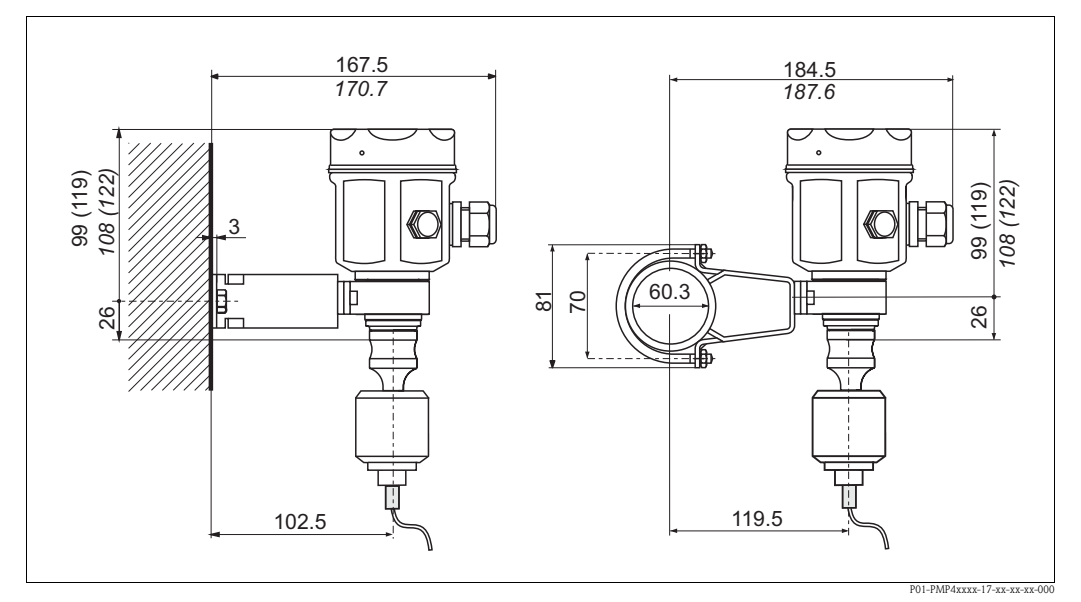

*Fig. 16: Montage sur mur ou tube PMP46/PMP48*

Les dimensions entre parenthèses sont valables pour des boitiers avec couvercle surélevé (pour affichage en option). Les dimensions en italiques sont valables pour les appareils avec boitier en aluminium.

### 3.4 Contrôle de montage

Après le montage procéder aux contrôles suivants :

- Toutes les vis sont-elles bien serrées ?
- Les couvercles des boîtiers sont-ils fermés ?

# 4 Câblage

### 4.1 Raccorder l'appareil

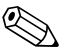

! Remarque !

- Lors de l'utilisation de l'appareil de mesure en zone explosible il faut en outre tenir compte des normes et règles nationales en vigueur ainsi que des conseils de sécurité ou des schémas d'installation et de contrôle.
- Des circuits de protection contre les inversions de polarité, les effets haute fréquence et les pics de tension sont intégrés.
- Le blindage ou la terre (si disponible) doivent toujours être reliés à la borne de terre interne du boitier.
- La tension d'alimentation doit correspondre à la tension d'alimentation indiquée sur la plaque signalétique ( $\rightarrow$  voir page 6, chap. 2.1.1 "Plaques signalétiques").
- Mettre l'appareil hors tension avant de raccorder ce dernier.
- Dévisser le couvercle du boitier.
- Si disponible, déposer la bague de support avec l'afficheur local.
	- Pousser la languette avec la flèche vers le haut, jusqu'à ce qu'un clic signale le décrochement de la bague
	- Déposer la bague avec prudence de manière à ne pas arracher les fils de l'afficheur. Le connecteur de l'afficheur peut rester embroché.
- Faire passer le câble par le raccord. Utiliser de préférence du câble 2 fils torsadé et blindé.
- Raccorder l'appareil selon le schéma suivant.
- Le cas échéant embrocher à nouveau la bague de support avec l'afficheur. On entend très nettement le clic.
- Visser le couvercle du boîtier.
- Mettre sous tension.

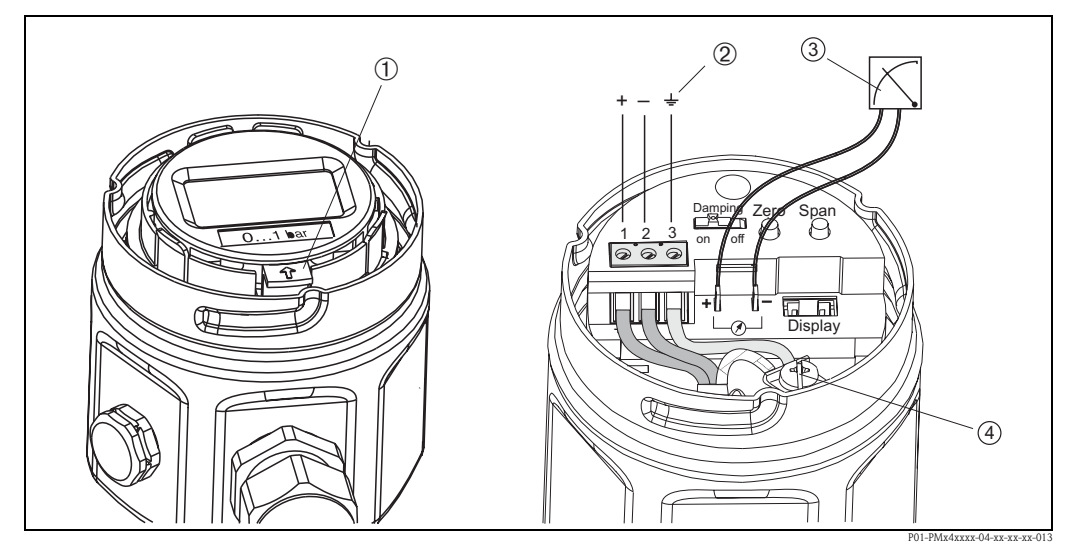

*Fig. 17: Raccordement électrique 4...20 mA*

- ➀ *Démonter l'affichage local : pour desserrer la bague de support de l'électronique, pousser la languette avec la flèche vers le haut.*
- $\circled{2}$  *La borne*  $\circled{3}$  sur l'électronique sert à la mise à la terre ; elle est déjà câblée en interne. Si le câble de raccordement *comprend un blindage ou un fil de terre, ce dernier ne pourra être raccordé qu'à la borne de terre interne*  $\Phi$  *du boitier et non à la borne*  $\mathcal{D}$ . Les bornes sont conçues pour un seul fil.
- ➂ *Signal test 4...20 mA : Sans interruption de la mesure il est possible de mesurer un signal test 4...20 mA via les prises test.*

### 4.1.1 Raccordement des appareils avec connecteur Harting Han7D

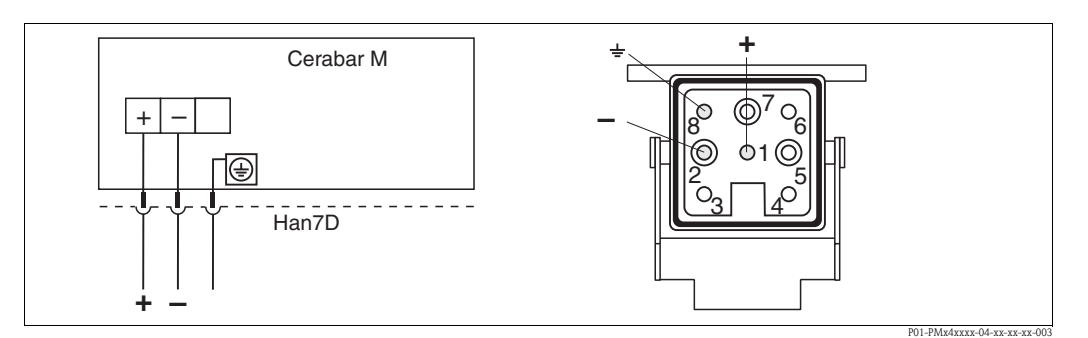

*Fig. 18: à gauche : raccordement électrique pour les appareils avec connecteur Harting Han7D à droite : vue sur le connecteur dans l'appareil*

#### 4.1.2 Raccordement des appareils avec connecteur M12

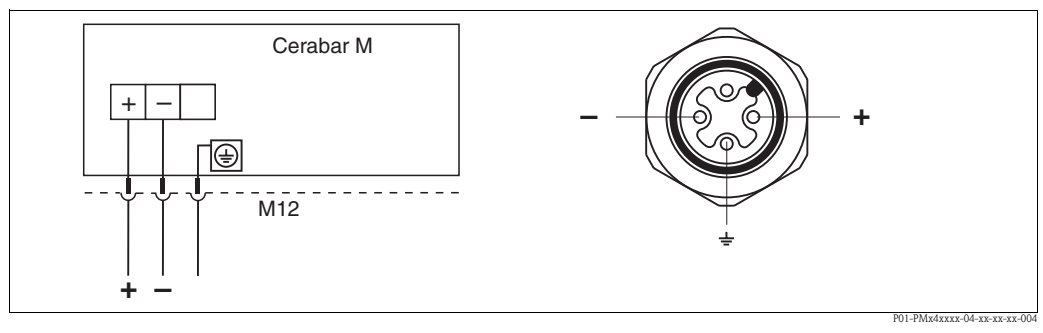

*Fig. 19: à gauche : raccordement électrique pour les appareils avec connecteurs M12 à droite : vue sur le connecteur dans l'appareil*

### 4.1.3 Raccordement de la version de câble

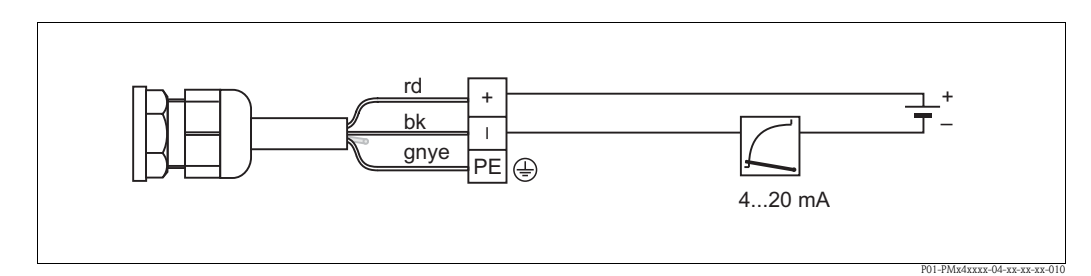

*Fig. 20: rd = rouge, bk = noir, gnye = vert-jaune*

P01-PMx4xxxx-04-xx-xx-xx-009

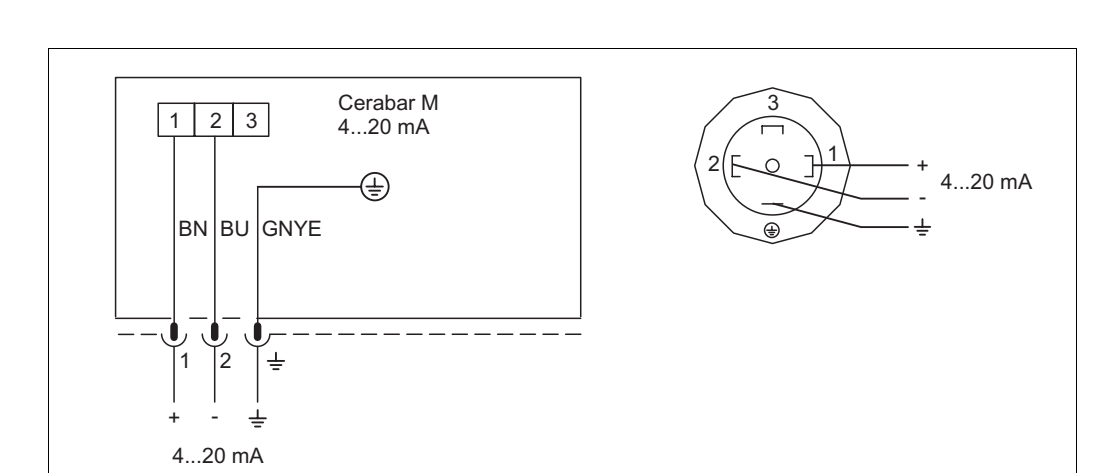

#### 4.1.4 Raccordement du connecteur de vanne M16, ISO4400

*Fig. 21: BN = brun, BU = bleu, GNYE = vert/jaune*

### 4.2 Raccordement terminal portable DXR375

- Pour un Cerabar M avec certificat FM ou CSA on a : raccordement électrique selon "Control drawing" (fourni dans l'emballage du Cerabar M).
- Pour une transmission correcte du signal de communication il faut qu'une résistance de communication d'au moins 250 Ω soit placée entre les points de raccordement et l'énergie auxiliaire.

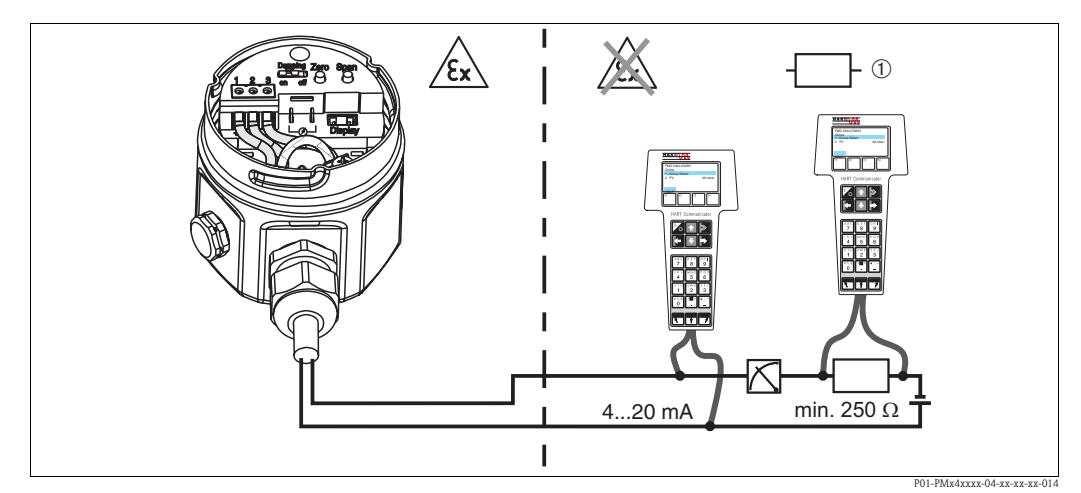

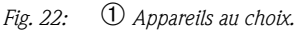

*Le raccordement du terminal portable est possible en n'importe quel point de la ligne 4…20 mA. En zone Ex ia, utiliser une souce de tension à sécurité intrinsèque (par ex. RN221N.*

### 4.3 Raccordement Commubox FXA191/FXA195

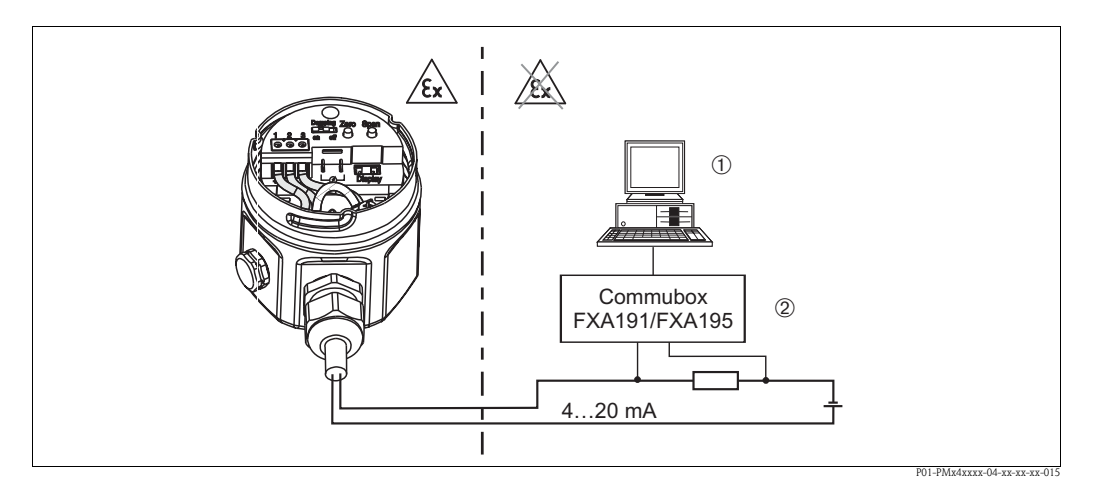

*Fig. 23:* ➀ *PC avec logiciel d'exploitation.* ➁ *Résistance totale minimale 250* Ω*. Le raccordement de la Commubox est possible en n'importe quel point de la ligne 4…20 mA.*

### 4.3.1 Raccordement de la Commubox FXA191

La Commubox FXA191 relie le transmetteur à sécurité intrinsèque avec protocole HART avec l'interface sérielle (RS 232) d'un PC. Ceci rend possible la configuration à distance des transmetteurs à l'aide des logiciels Endress+Hauser. La Commubox est alimentée via l'interface sérielle. La Commubox est également conçue pour le raccordement à des circuits à sécurité intrinsèque. → Pour d'autres informations, se reporter à l'Information technique TI404F.

### 4.3.2 Raccordement de la Commubox FXA195

La Commubox FXA195 relie des transmetteurs à sécurité intrinsèque avec protocole HART avec l'interface USB d'un PC. Ceci rend possible la configuration à distance des transmetteurs à l'aide des logiciels Endress+Hauser. La Commubox est alimentée via l'interface USB. La Commubox est également conçue pour le raccordement à des circuits à sécurité intrinsèque. → Pour d'autres informations, se reporter à l'Information technique TI237F.

### 4.4 Raccordement de l'unité de mesure

### 4.4.1 Tension d'alimentation

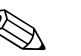

! Remarque !

- Lors de l'utilisation de l'appareil de mesure en zone explosible il faut en outre tenir compte des normes et règles nationales en vigueur ainsi que des conseils de sécurité ou des schémas d'installation et de contrôle.
- Toutes les données relatives à la protection antidéflagrante figurent dans des documentations Ex séparées, disponibles sur simple demande. Cette documentation est fournie en standard avec tous les appareils Ex.

Tension d'alimentation

■ Variante pour zone non Ex : 11,5...45 V DC

### 4.4.2 Spécification de câble

- Endress+Hauser recommande d'utiliser un câble deux fils torsadé et blindé.
- **Bornes pour sections de câble : 0,14...2,5 mm<sup>2</sup>**
- Diamètre extérieur de câble : 5...9 mm

### 4.4.3 Charge

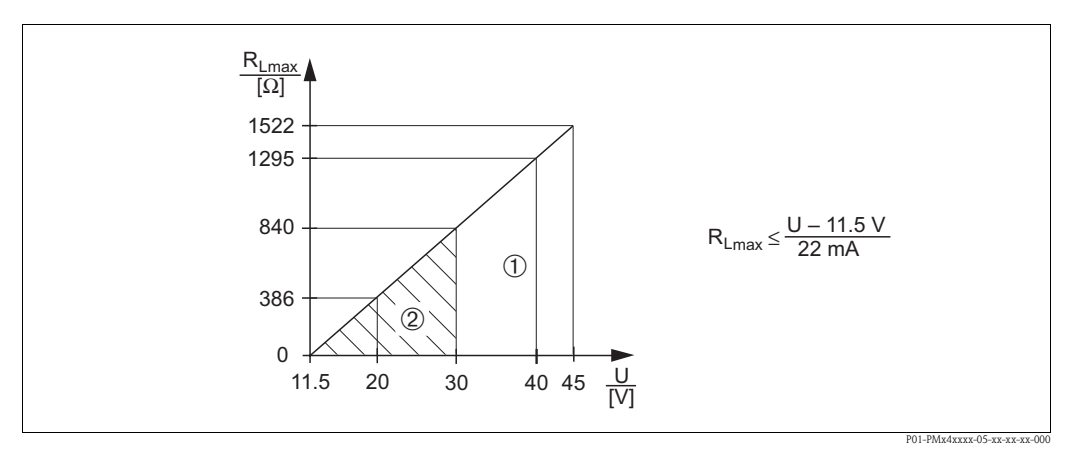

*Fig. 24: Tenir compte du diagramme de charges, du mode de protection.* 

- ➀ *Tension d'alimentation 11,5...45 V DC pour appareils destinés aux zones non Ex, 1/3 D, EEx d, EEx nA, FM XP, FM DIP, CSA XP et CSA Dust-Ex*
- ➁ *Tension d'alimentation 11,5...30 V DC pour EEx ia, 1 D, 1/2 D 1/2G, FM IS et CSA IS*
- *RLmax Résistance de charge maximale*

*U Tension d'alimentation* 

# Remarque !

Lors de la configuration via un terminal portable ou un PC avec logiciel d'exploitation, il faut tenir compte d'une résistance de communication minimale de 250 Ω .

### 4.4.4 Blindage/Compensation de potentiel

- Un blindage optimal contre les effets parasites est obtenu lorsque le blindage est relié des deux côtés (dans l'armoire et dans l'appareil). Si l'installation risque d'être soumise à des courants de compensation de potentiel, ne mettre le blindage à la terre que d'un côté, de préférence sur le transmetteur.
- Lors de l'utilisation en zone explosible, tenir compte des directives en vigueur. Tous les appareils Ex sont fournis en standard avec une documentation Ex séparée, avec des données techniques et conseils supplémentaires.

### 4.5 Compensation de potentiel

Applications Ex : Relier tous les appareils à la compensation de potentiel locale. Tenir compte des directives en vigueur.

### 4.6 Contrôle de raccordement

Après l'installation électrique de l'appareil procéder aux contrôles suivants :

- La tension d'alimentation correspond-elle aux indications sur la plaque signalétique ?
- L'appareil est-il raccordé selon  $\rightarrow$  chap. 4.1 ?
- Toutes les vis sont-elles bien serrées ?
- Les couvercles des boîtiers sont-ils fermés ?

Dès que l'appareil est sous tension l'affichage local s'allume.

### 5 Utilisation

### 5.1 Affichage local (en option)

L'appareil est muni d'un affichage local embrochable. L'affichage est orientable par pas de 90°.

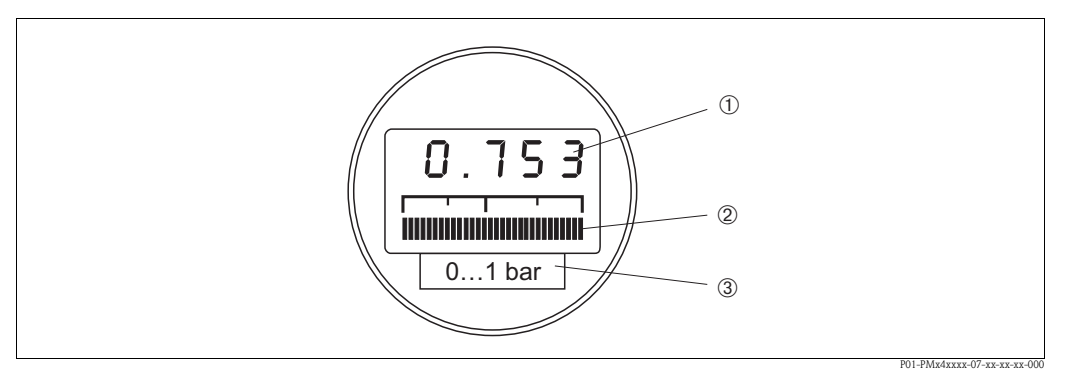

*Fig. 25: Affichage local* 

➀ *Affichage à 4 digits pour les valeurs mesurées et paramètres entrés* 

- ➁ *Bargraph de la valeur mesurée actuelle*
- ➂ *Gamme de mesure nominale*

#### 5.1.1 Fonctionnement de l'affichage local

L'affichage local travaille dans deux modes :

- Affichage en mode mesure : apparait en standard
- Affichage en mode étalonnage : apparait après activation de la touche zéro ou span. Revient au mode mesure automatiquement après 2 secondes.

Le bargraph représente la valeur de courant (4...20 mA) correspondant à la valeur de pression.

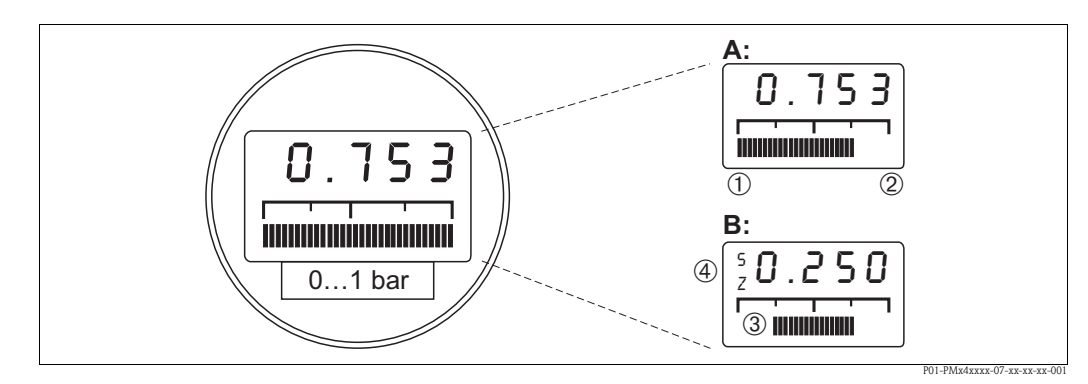

*Fig. 26: Fonctionnement de l'affichage local*

- *A Affichage en mode mesure*
- *B Affichage en mode étalonnage*
- ➀ *Début d'échelle*
- ➁ *Fin d'échelle*
- ➂ *Gamme de mesure réglée à l'intérieur des seuils*
- ➃ *Affichage du point d'étalonnage (Z (Zero) = début d'échelle (LRV) ou S (Span) = fin d'échelle (URV))*

### 5.2 Eléments de commande

#### 5.2.1 Emplacement des éléments de réglage sur l'électronique

L'affichage local est livré monté s'il a été commandé en même temps que l'appareil. Dans ce cas l'affichage local avec bague de support doit être desserré avant l'utilisation de l'électronique.

Desserrer l'affichage :

- Pousser la languette avec la flèche vers le haut, jusqu'à ce qu'un clic signale le décrochement de la bague de support sur l'électronique
- Déposer la bague avec prudence de manière à ne pas arracher les fils de l'afficheur.
- En cours d'utilisation on peut embrocher l'affichage sur le bord du boitier.

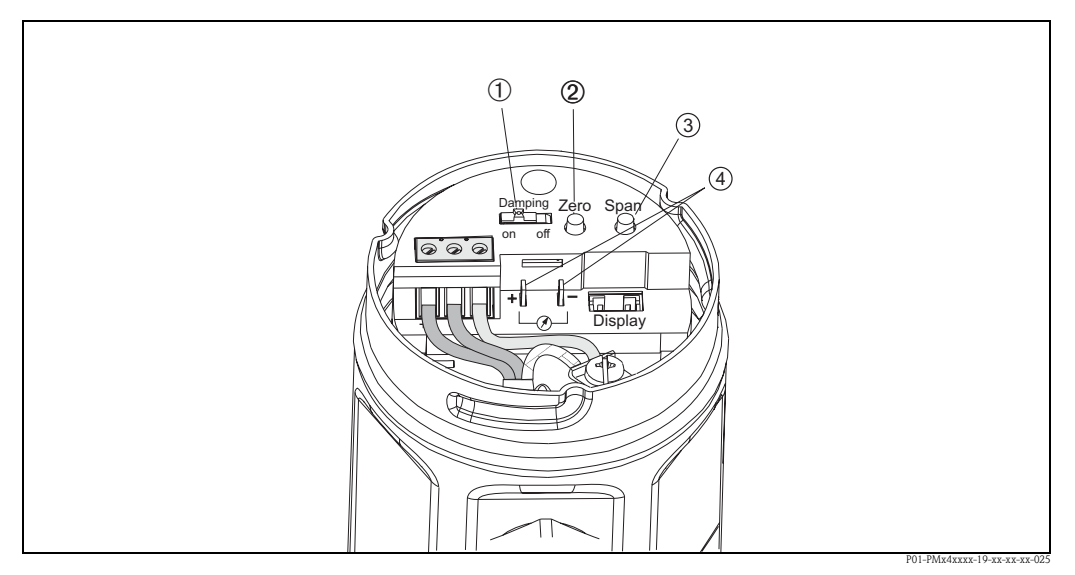

*Fig. 27: Position des éléments de configuration*

- 
- ➀ *Micro-commutateurs pour amortissement on/off* ➁ *Touche pour l'étalonnage du début d'échelle (Zero = début d'échelle = Lower Range Value (LRV))*
- ➂ *Touche pour l'étalonnage de la fin d'échelle (Span = fin d'échelle = Lower Range Value (LRV))*
	- ➃ *Prise de raccordement pour la mesure du courant signal*

### 5.2.2 Fonctionnement des éléments de commande

Avec les touches "Zero" et "Span" on règle le début et la fin d'échelle du bargraph dans le module d'affichage. Ces réglages n'ont aucun effet sur la valeur de sortie numérique (OUT Value) ni sur la "valeur mesurée" dans la case V0H0.

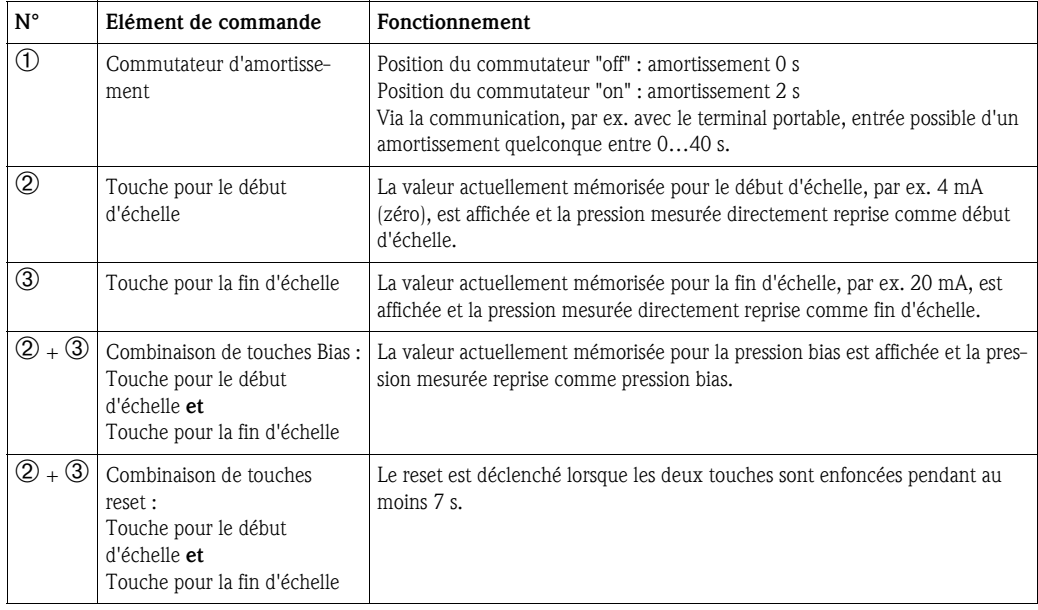

Si l'affichage n'indique pas zéro après l'étalonnage du début d'échelle avec une pression de process nulle (en fonction de l'implantation), il peut être corrigé à zéro par la validation dd'une pression bias.

### 5.3 Utilisation via le logiciel d'exploitation Endress+Hauser

### 5.3.1 FieldCare

FieldCare est un outil d'Asset Management basé sur la technologie FDT Endress+Hauser. Via FieldCare vous pouvez paramétrer tous les appareils Endress+Hauser et appareils étrangers qui supportent le standard FDT.

FieldCare supporte les fonctions suivantes :

- Paramétrage de transmetteurs en ligne
- Chargement et sauvegarde de données d'appareil (Upload/Download)
- Documentation du point de mesure

Possibilités de liaison :

• HART via Commubox FXA195 et l'interface USB d'un PC

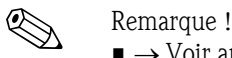

- $\rightarrow$  Voir aussi page 21, chap. 4.3.2 "Raccordement de la Commubox FXA195".
- pour d'autres informations voir → www.endress.com.

### 5.3.2 Commuwin II

Le logiciel d'affichage et d'exploitation Commuwin II offre les possibilités de réglage et de configuration suivantes pour le Cerabar M :

- via une matrice de programmation ou
- via une commande graphique.

Pour ce faire il convient d'activer le serveur correspondant (par ex. HART ou ZA672). Une description du logiciel d'exploitation Commuwin II figure dans la manuel de mise en service BA124F.

#### Configuration par matrice (menu données d'appareil)

Par le biais du menu "Paramètres d'appareil/ Configuration par matrice" vous avez accès aux fonctions avancées du Cerabar M.

- Chaque colonne est affectée à un groupe de fonctions.
- Chaque case représente un paramètre.
- Les paramètres de réglage sont notés dans les cases correspondantes et validés avec ↵ .

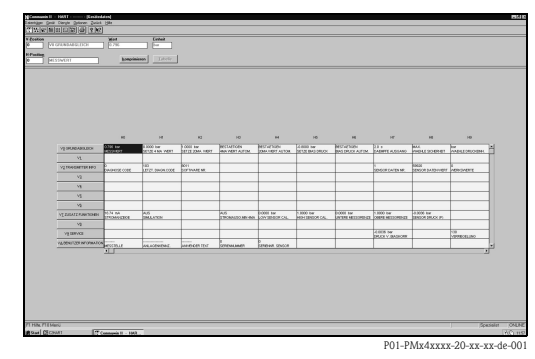

#### Commande graphique

Via le menu "Paramètres d'appareil/commande graphique", Commuwin II affiche des schémas correspondant à certaines configurations. Les modifications de paramètre sont directement notées et validées avec ↵.

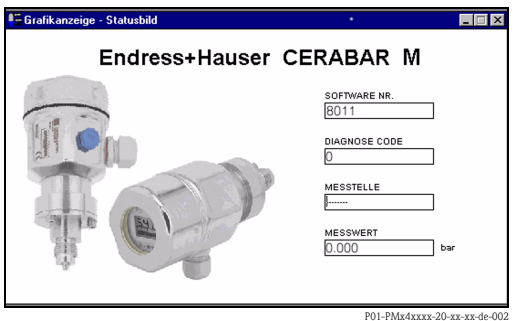

### 5.4 Configuration via Universal HART Communicator DXR375

Lors de l'utilisation via protocole HART on utilise un menu découlant d'une matrice (voir manuel de mise en service du terminal portable).

- Le menu "Group select" interroge la matrice.
- Les lignes représentent les titres des menus.
- Les paramètres sont réglés par le biais de sous-menus.

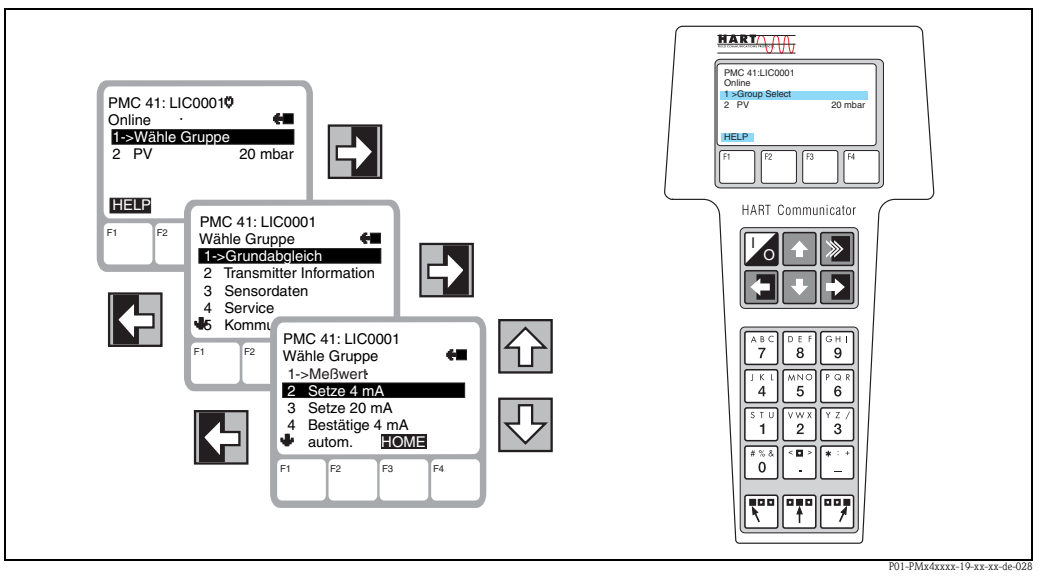

*Fig. 28: à gauche : configuration par menus avec DXR375; à droite : terminal portable Universal HART Communicator DXR375*

Le raccordement électrique du terminal portable Universal HART Communicator DXR375 est décrit au chap. 4.2, la mise en service pas à pas au chap. 6.

### 6 Mise en service

### 6.1 Contrôle de l'installation et du fonctionnement

Avant de mettre l'appareil en service, procéder au contrôle de l'installation et du raccordement selon check-list.

- Checklist "Contrôle du montage" ( $\rightarrow$  voir page 17, chap. 3.4 "")
- Checklist "Contrôle du raccordement" ( $\rightarrow$  voir page 22, chap. 4.6 "Contrôle de raccordement")

### 6.2 Mise en service sur site

### 6.2.1 Préparatifs

- Raccorder le Cerabar M au réseau (chap. 4.1 "Raccorder l'appareil").
- S'assurer qu'une simulation de la pression est possible dans la gamme de mesure souhaitée.
- Si aucun affichage local n'est monté, raccorder un multimètre (4…20 mA) aux prises tests prévues à cet effet.
- Si un affichage local est monté, ce sont les valeurs d'étalonnage qui y sont affichées.

#### 6.2.2 Réglage de l'amortissement

L'amortissement τ exerce une influence sur la vitesse de réaction du signal de sortie et de l'affichage local à une modification de la pression. Le micro-commutateur pour le réglage de l'amortissement se trouve sur l'électronique.

- Position du commutateur **off** : amortissement 0 s
- **Position du commutateur on : amortissement 2 s**

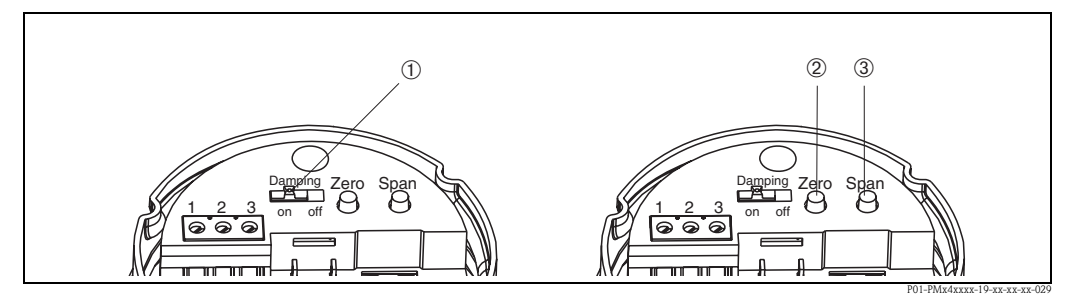

*Fig. 29:* ➀ *Commutateur d'amortissement* ➁ *Touche pour le début d'échelle* ➂ *Touche pour la fin d'échelle*

P01-PMx4xxxx-19-xx-xx-xx-030

### 6.2.3 Etalonnage du début d'échelle

L'interrogation du début d'échelle actuellement mémorisé ou l'étalonnage du début d'échelle se fait via la touche "Zéro".

- Interrogation début d'échelle : appuyer sur la touche "Zéro". La valeur d'étalonnage actuelle apparait dans l'affichage local optionnel et reste affichée encore pendant 2 s après relâchement de la touche.
- Etalonnage du début d'échelle :
	- 1. Simuler la pression pour le début d'échelle (zéro) avec précision.
	- 2. Appuyer sur la touche "Zéro". La valeur d'étalonnage actuellement mémorisée apparait dans l'affichage local optionnel.
	- 3. Relâcher la touche et dans les 2 s appuyer à nouveau. La maintenir enfoncée pendant 3 à 4 s jusqu'à ce que le symbole "Z" arrête de clignoter. La pression mesurée est alors reprise comme nouveau début d'échelle.

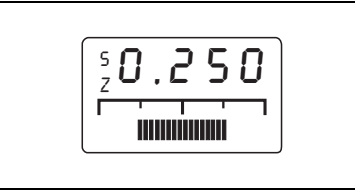

*Fig. 30: Affichage local optionnel : à gauche le symbole "S" et le symbole "Z"*

### 6.2.4 Etalonnage fin d'échelle

L'étalonnage de la fin d'échelle est réalisé à l'aide de la touche "Span" :

- 1. Simuler la pression pour la fin d'échelle avec précision.
- 2. Appuyer sur la touche "Span". La valeur d'étalonnage actuellement mémorisée apparait dans l'affichage local optionnel.
- 3. Relâcher la touche et dans les 2 s appuyer à nouveau. La maintenir enfoncée pendant 3 à 4 s jusqu'à ce que le symbole "S" arrête de clignoter. La pression mesurée est maintenant reprise comme nouvelle fin d'échelle.

### 6.2.5 Correction de position - seulement affichage (pression bias)

Si après étalonnage du début d'échelle l'affichage n'indique pas zéro pour une pression nulle (influence de la position), il peut être corrigé à zéro par reprise de la pression bias mesurée (correction de position).

- La correction de la pression bias est réalisée à l'aide des touches Zero et Span :
	- 1. Appuyer simultanément sur les touches Zéro et Span. La pression biais actuellement mémorisée apparait dans l'affichage local optionnel.
	- 2. Relâcher les touches et dans les 2 s appuyer à nouveau. Les maintenir enfoncées jusqu'à ce que les symboles "Z" et "S" arrêtent de clignoter. La pression mesurée est alors reprise comme nouvelle pression bias.
	- Attention !

Ne pas appuyer sur Zero et Span pendant plus de 6 secondes sans quoi on obtient un reset - voir section suivante.

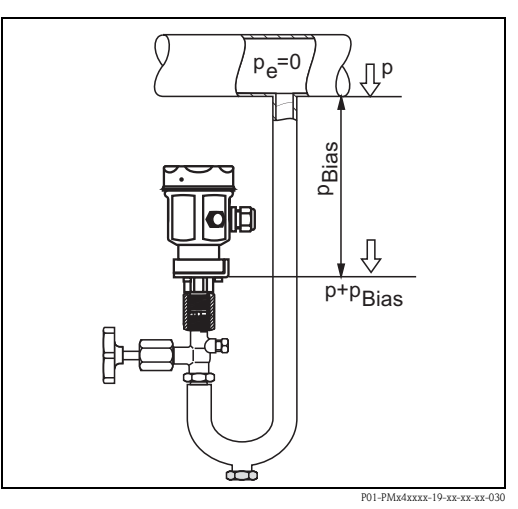

*Fig. 31: Affichage local optionnel : à gauche le symbole "S" et le symbole "Z"*

#### 6.2.6 Retour aux valeurs par défaut (Reset)

L'étalonnage de la fin d'échelle est réalisé à l'aide de la touche "Span" :

A l'aide des touches Zéro et Span on réalise un retour aux valeurs par défaut :

- sur le début d'échelle (Zéro) = limite de mesure inférieure
- $\blacksquare$  sur la fin d'échelle (Span) = limite de mesure supérieure
- **•** pression bias sur zéro =  $0,0$  unité de pression
- 1. Appuyer simultanément sur les touches Zero et Span.
- 2. Relâcher les touches et dans les 2 s appuyer sur les touches une seconde fois, pendant au moins 7 s. Le retour aux valeurs par défaut est validé dans l'affichage local optionnel par "Res".

### 6.3 Mise en service via la communication

#### 6.3.1 Préparatifs

- Raccorder le Cerabar M au réseau (chap. 4.1 "Raccorder l'appareil").
- Définir l'outil avec lequel vous souhaitez configurer le Cerabar M, et réaliser la liaison (logiciel d'exploitation voir chap. 5.3, Universal HART Communicator DXR375 voir chap. 4.2).

#### 6.3.2 Retour aux valeurs par défaut (Reset)

L'entrée d'un code donné permet de ramener les valeurs de la matrice entièrement ou partiellement aux réglages usine. D'autres informations sur les différents types de reset et leurs effets sont fournies au chap. 8.5 "Reset".

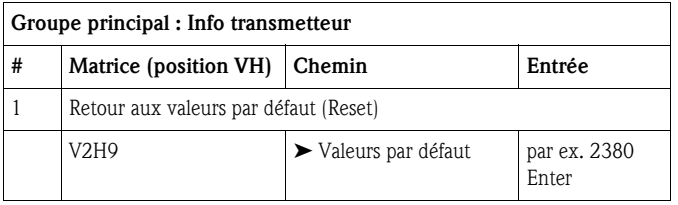

#### 6.3.3 Réglage de l'amortissement

L'amortissement τ exerce une influence sur la vitesse de réaction du signal de sortie et de l'amortissement de l'affichage local à une modification de la pression. Pour le réglage de l'amortissement via le terminal portable, il faut que le commutateur d'amortissement sur l'électronique se trouve en position "on". Avec le terminal portable on pourra alors choisir une valeur d'amortissement entre 0 et 40 s.

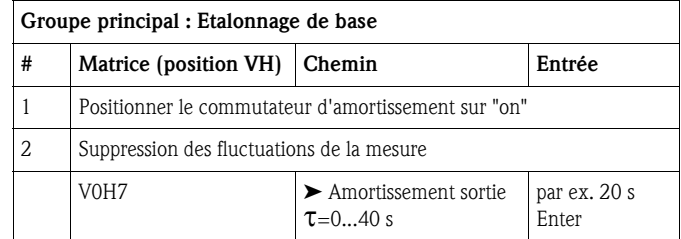

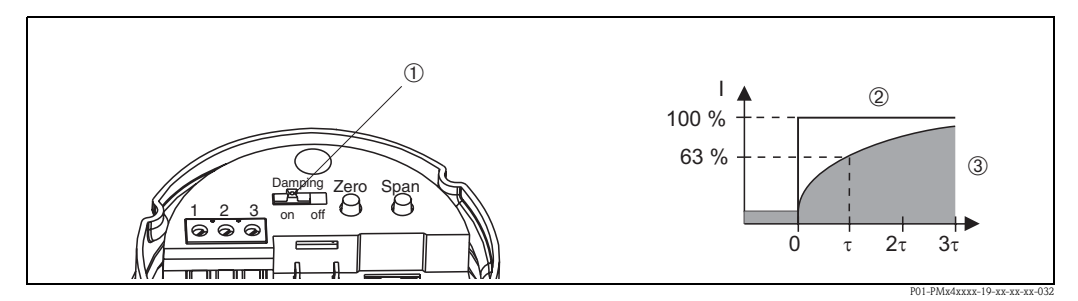

*Fig. 32:* ➀ *Commutateur d'amortissement* ➁ *Saut de pression*➂ *Signal de sortie*

#### 6.3.4 Sélectionner l'unité de pression

Avec le choix de l'unité de pression vous déterminez dans quelle unité sont affichés les paramètres spécifiques à la pression. Vous pouvez sélectionner une unité de pression dans le tableau ci-dessous. Après le choix de la nouvelle unité de pression toutes les indications relatives à la pression sont converties dans la nouvelle unité par ex. 0…1 bar = 0…14,5 psi.

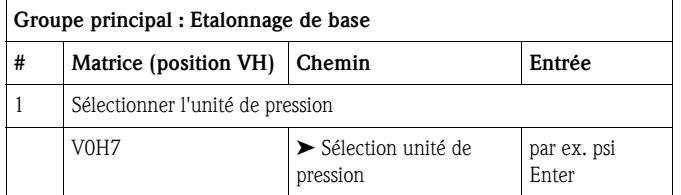

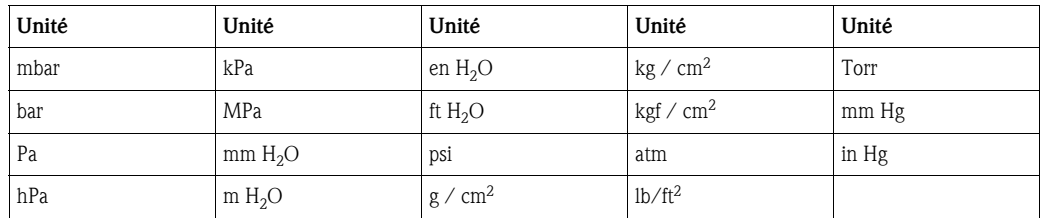

### 6.3.5 Début et fin d'échelle : réglage sans pression de référence

La pression souhaitée pour le début d'échelle (zéro) et la fin d'échelle est réglée sans simulation d'une pression de référence via le terminal portable.

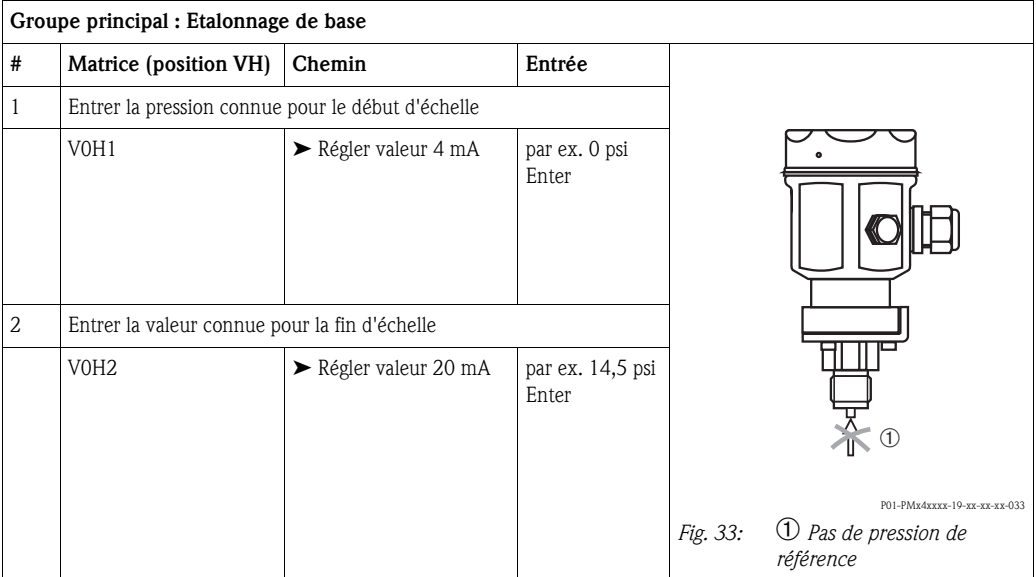

### 6.3.6 Début et fin d'échelle : réglage avec pression de référence

Une pression de référence, correspondant exactement au début (zéro) et à la fin d'échelle souhaitées, est disponible.

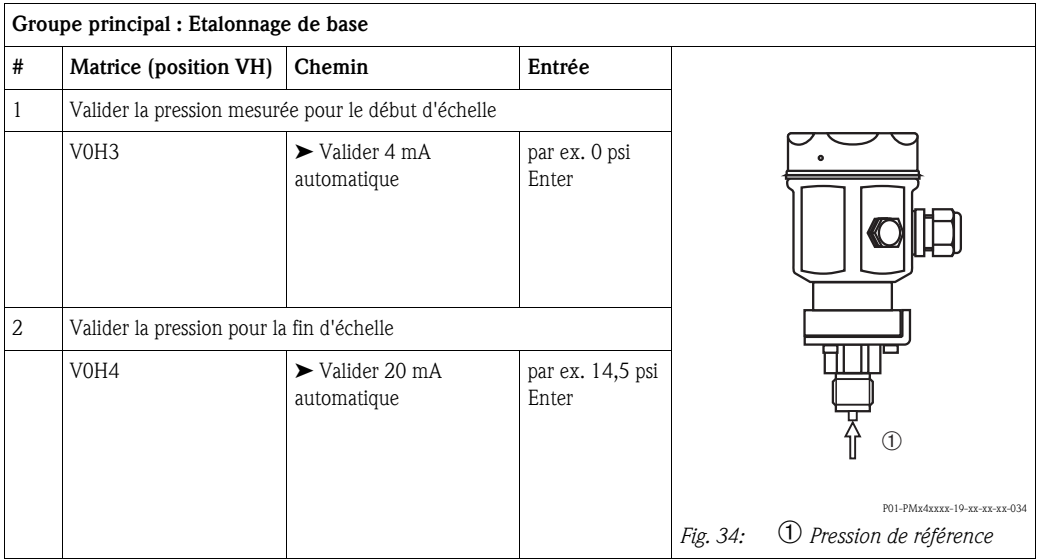

#### 6.3.7 Correction de position - seulement affichage (pression bias)

Si après étalonnage du zéro l'affichage n'indique pas zéro pour une pression nulle (influence de la position), la valeur affichée peut être corrigée à zéro par l'entrée ou la reprise d'une pression bias (correction de position).

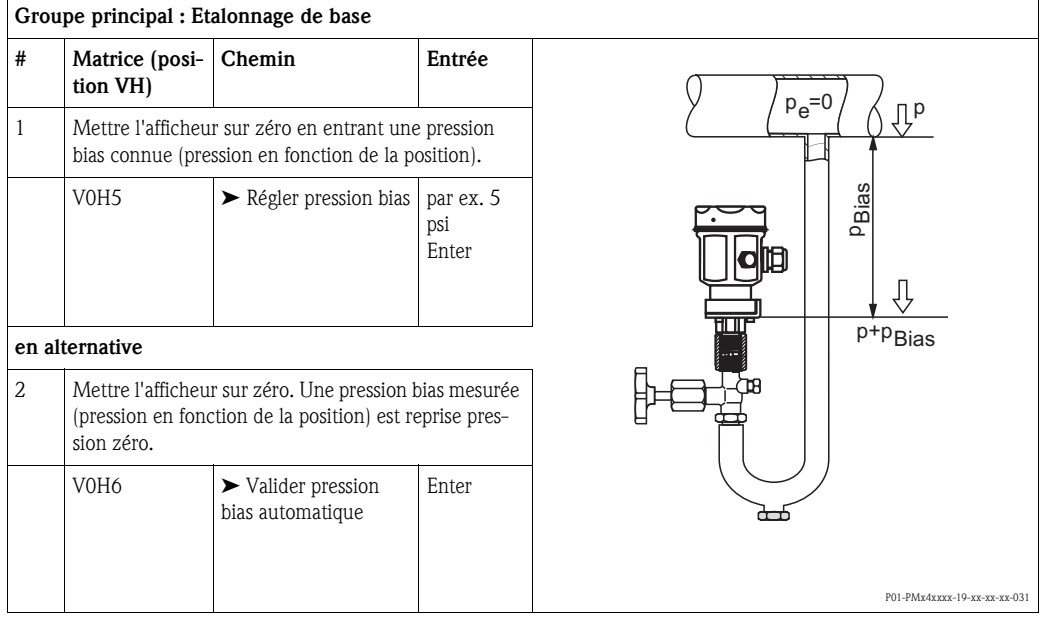

### 6.3.8 Seuil 4 mA (sortie courant min. 4 mA)

La limite de courant pour un fonctionnement sans défaut est réglée sur 3,8…20,5 mA en standard. Avec le choix d'un seuil 4 mA, on bloque le courant min. sur 4 mA.

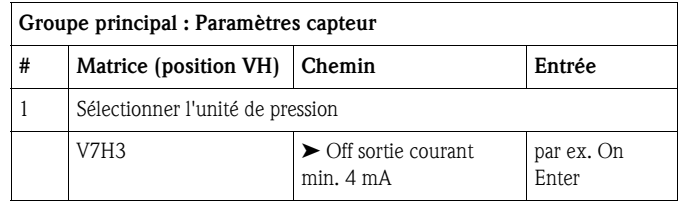

### 6.3.9 Sortie en cas de défaut

Pour la signalisation d'un défaut, on transmet un code erreur avec la valeur mesurée. En outre le bargraph dans l'afficheur local prend la valeur sélectionnée. Les valeurs suivantes peuvent être choisies :

- $\blacksquare$  MIN : 3,6 mA
- $MAX:22mA$
- CONTINUE : poursuivre la mesure

#### Groupe principal : Etalonnage de base

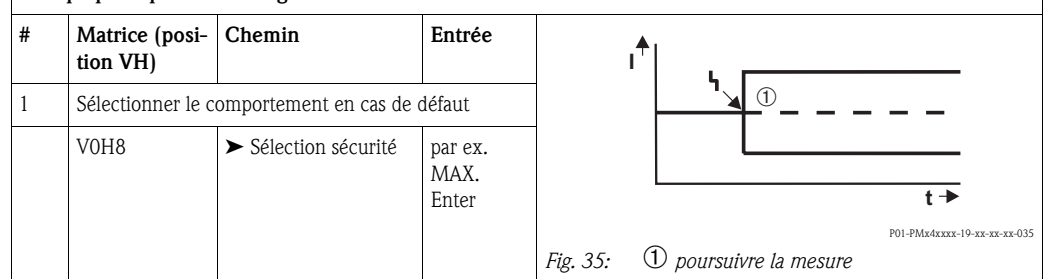

### 6.4 Verrouiller/déverrouiller la configuration

Après l'étalonnage ou après l'entrée de tous les paramètres, la configuration peut être verrouillée par un code à trois chiffres différent de 130. Pour ce faire toutes les cases et fonctions sauf V9H9 "Verrouillage" sont verrouillées. En entrant 130 on supprime le verrouillage.

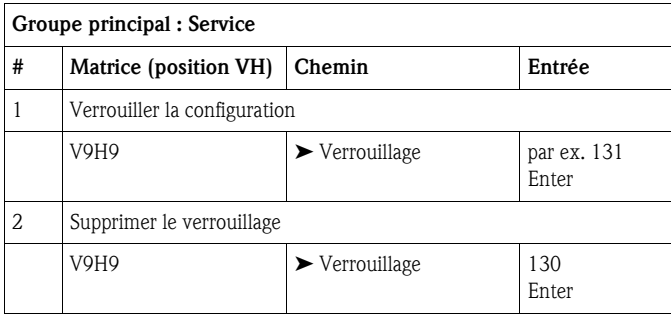

### 6.5 Informations relatives au point de mesure

Les informations suivantes relatives au point de mesure peuvent être interrogées à l'aide du terminal portable ou via le logiciel d'exploitation :

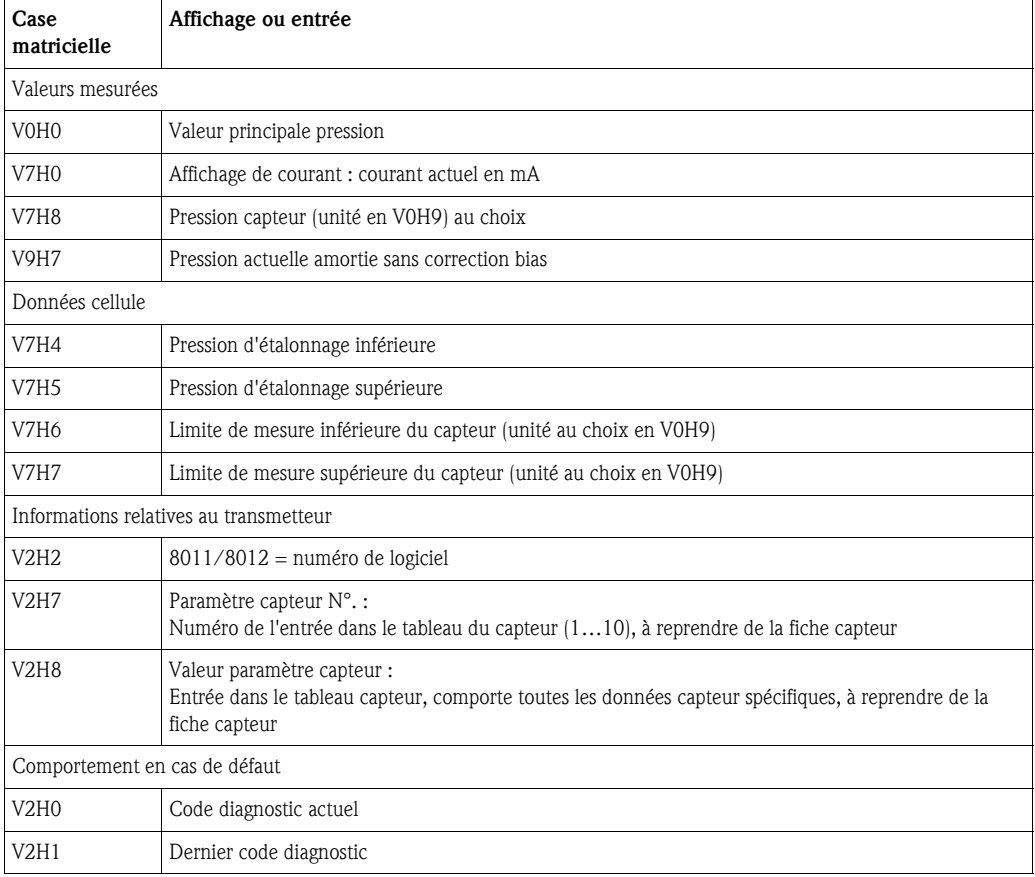

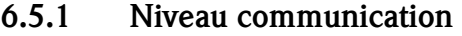

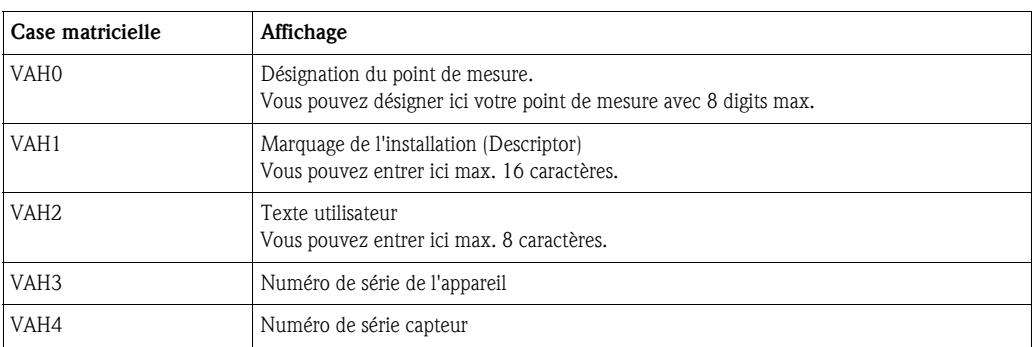

### 7 Maintenance

Veiller à ce que la compensation atmosphérique et le filtre GORE-TEX® ① soient exempts d'impuretés.

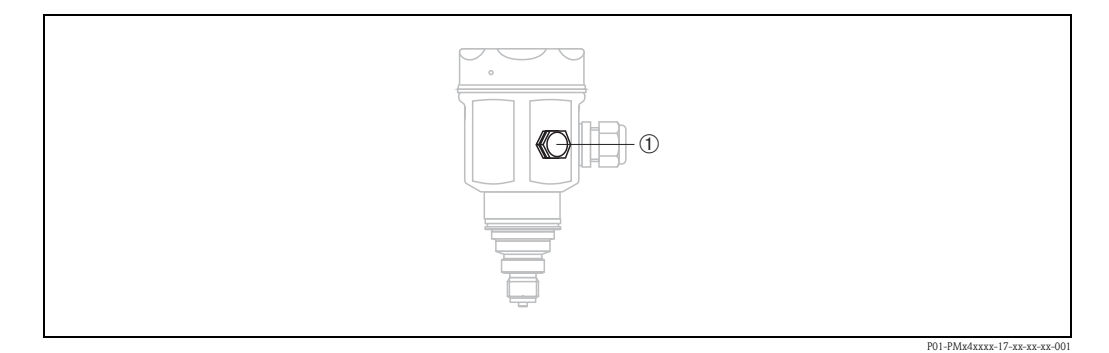

### 7.1 Nettoyage extérieur

- Tenir compte des points suivants lors du nettoyage de l'appareil de mesure :
- Le produit de nettoyage utilisé ne doit pas attaquer les surfaces et les joints.
- Un endommagement mécanique de la membrane par ex. par des objets pointus doit être évité.
- Tenir compte du mode de protection de l'appareil. → se reporter à la page 6, chap. 2.1.1 "Plaques signalétiques".

# 8 Suppression de défauts

### 8.1 Défaut

Si le Cerabar M reconnait un défaut :

- un code erreur est généré et il clignote dans l'affichage local,
- le bargraph adopte, lorsque l'affichage est embroché, la valeur correspondant au message erreur (MIN, MAX, CONTINUE),
- la valeur affichée et le bargraph cligotent,
- on peut lire les codes erreurs dans le groupe principal Information transmetteur ou dans les cases V2H0 et V2H1.

### 8.2 Avertissement

Si le Cerabar M reconnait un avertissement :

- un code erreur est généré : le Cerabar continue de mesurer,
- l'échelle clignote lorsque l'affichage local est embroché,
- il est possible de lire les codes erreur dans le groupe principal Information transmetteur ou dans les cases matricielles V2H0 et V2H1.

### 8.3 Codes erreur en V2H0 et V2H1

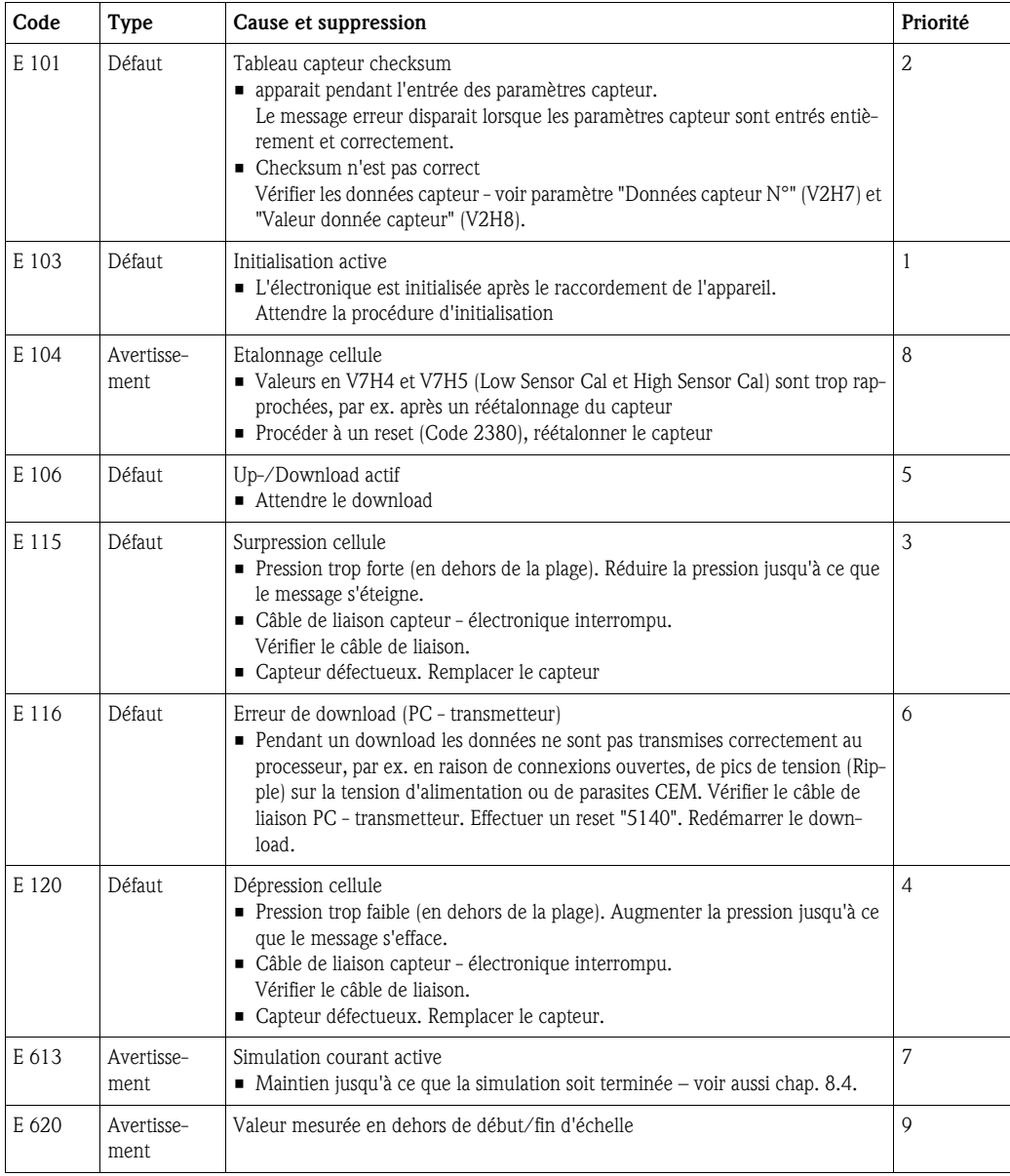

### 8.4 Simulation de courant

Si le fonctionnement ou certaines réactions de transmetteurs raccordés sont à vérifier, il est possible de simuler un courant de signal indépendant de la pression système mesurée.

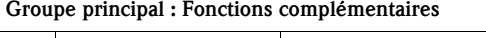

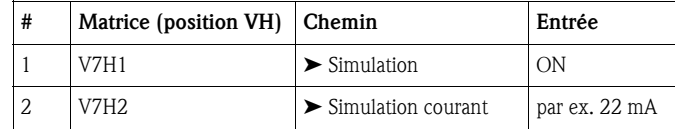

### 8.5 Reset

#### 8.5.1 Reset via affichage local

Par le biais des touches Zero et Span on réalise le retour au réglages par défaut :

- sur le début d'échelle (Zero) = limite de mesure inférieure
- $\blacksquare$  sur la fin d'échelle (Span) = limite de mesure supérieure
- **•** pression bias sur zéro =  $0,0$  unité de pression
- 1. Appuyer simultanément sur les touches Zero et Span.
- 2. Relâcher les touches et dans les 2 s appuyer sur les touches une seconde fois, pendant au moins 7 s. Le retour aux valeurs par défaut est validé dans l'affichage local (optionnel) par "Res".

### 8.5.2 Reset via communication

L'entrée d'un code donné permet de ramener les valeurs des cases matricielles entièrement ou partiellement aux réglages usine.

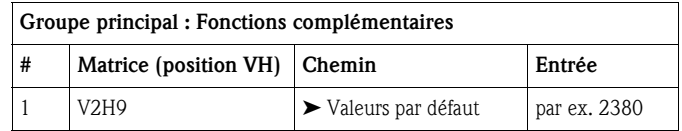

Le Cerabar M fait la distinction entre quatre codes de reset différents avec des effets variables. Le tableau suivant indique quels paramètres peuvent être repris par les codes de reset 5140, 2380, 2509 ou 731.

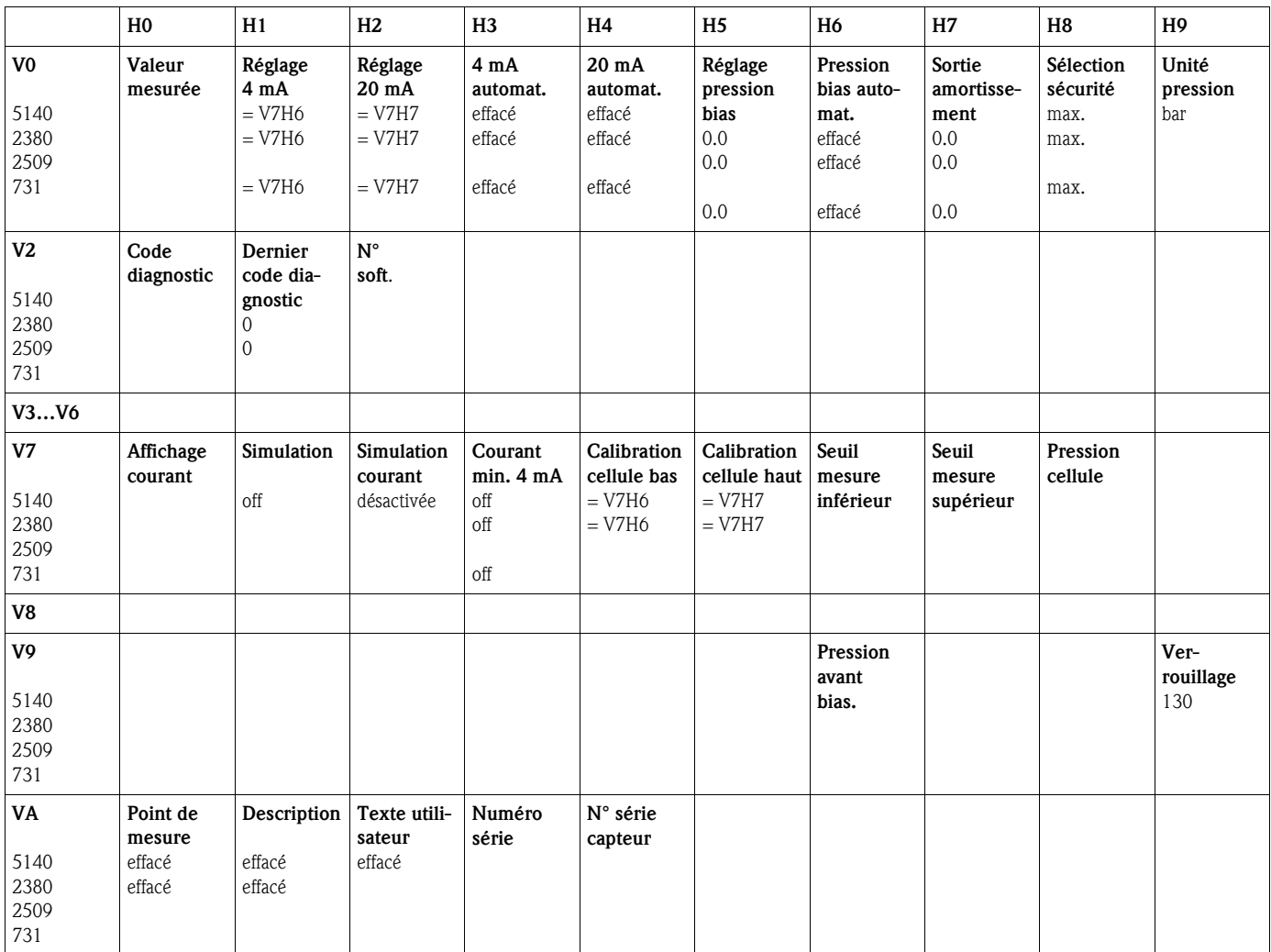

Tableau des paramètres pouvant être remis à zéro par les codes de reset.

### 8.6 Réparation

Selon le concept de réparation d'Endress+Hauser les appareils de mesure sont de construction modulaire et les réparations peuvent également être effectuées par le client.

Au chapitre "Pièces de rechange", toutes les pièces de rechange sont indiquées avec leur numéro de commande ; vous pouvez les commander chez Endress+Hauser pour la réparation du Cerabar M. Avec les pièces de rechange sont fournies, si nécessaire, des instructions de remplacement.

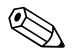

Remarque !

- Pour les appareils certifiés, tenir compte du chapitre "Réparation des appareils certifiés Ex".
- Pour d'autres informations relatives au service et aux pièces de rechange veuillez vous adresser au service après-vente Endress+Hauser. → voir www.endress.com/worldwide.
- Le raccord process peut seulement être remplacé sur le PMC41 par le client. Pour tous les autres types on peut commander un appareil sans afficheur ni boitier. → Voir Information technique TI399P, chapitre "Informations à la commande".

### 8.7 Réparation des appareils certifiés Ex

Danger !

Lors de réparations d'appareils certifiés Ex, il faut tenir compte de ce qui suit :

- Une réparation d'appareils certifiés ne peut être réalisée que par un personnel spécialisé ou par Endress+Hauser.
- Il faut obligatoirement respecter les normes et les directives nationales en vigueur pour les zones explosibles, ainsi que les Conseils de sécurité et les certificats.
- Seules des pièces de rechange d'origine provenant d'Endress+Hauser doivent être utilisées.
- Lors de la commande de pièces de rechange, il faut respecter la désignation de l'appareil sur la plaque signalétique. Les pièces ne doivent être remplacées que par des pièces semblables.
- Les électroniques ou capteurs déjà utilisés dans un appareil standard ne doivent pas être utilisés comme pièces de rechange pour un appareil certifié.
- Les réparations doivent être effectuées en tenant compte des instructions. Après une réparation l'appareil doit satisfaire les tests prescrits.
- Seul le service Endress+Hauser est autorisé à réaliser la transformation d'un appareil certifié en une autre version certifiée.
- Chaque réparation ou transformation doit être documentée.

#### *Pièces de rechange*

Les pièces de rechange disponibles pour votre appareil de mesure figurent sur la page Internet "www.endress.com". Procéder comme suit :

- 1. Sélectionner la page "www.endress.com", puis le pays.
- 2. Cliquer sur "Instrumentation"

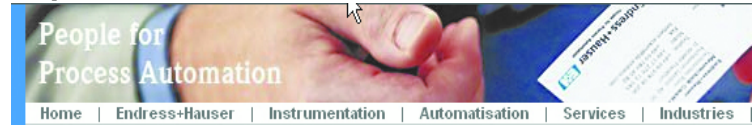

3. Entrer le nom du produit dans la zone de renseignement "Nom produit" Instrumentation

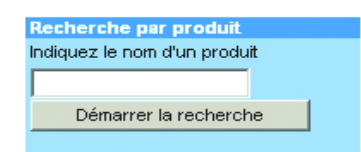

- 4. Sélectionner l'appareil de mesure.
- 5. Passer ensuite sur l'onglet "Accessoires/Pièces de rechange"

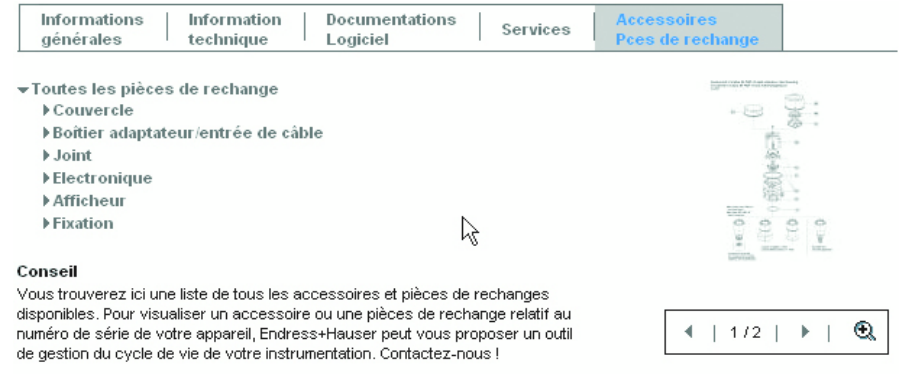

6. Sélectionner les pièces de rechange (utilisez également les schémas sur la page droite de l'écran).

Lors de la commande de pièces de rechange, indiquer toujours le numéro de série indiqué sur la plaque signalétique. Avec les pièces de rechange sont fournies, si nécessaire, des instructions de remplacement.

### 8.8 Retour de matériel

Avant de renvoyer un appareil pour réparation ou pour contrôle :

• Eliminer tous les dépôts de produit en veillant plus particulièrement aux rainures des joints et aux fentes dans lesquelles le produit peut former des dépôts. Ceci est particulièrement important si le produit est toxique. Voir aussi "Déclaration de matériaux dangereux et de décontamination".

A votre renvoi prière de joindre les éléments suivants :

- la "déclaration de matériaux dangereux et de décontamination" dûment remplie et signée, faute de quoi Endress+Hauser ne pourra vérifier ou réparer l'appareil retourné.
- les propriétés chimiques et physiques du produit mesuré
- une description précise de l'application pour laquelle il a été utilisé
- une description du défaut observé
- des directives spéciales de manipulation si nécessaire, par ex. une fiche technique de sécurité selon EN 91/155/CE.

### 8.9 Mise au rebut

Lors de la mise au rebut, il faut séparer les différents composants de l'appareil selon leurs matériaux.

### 8.10 Historique du logiciel

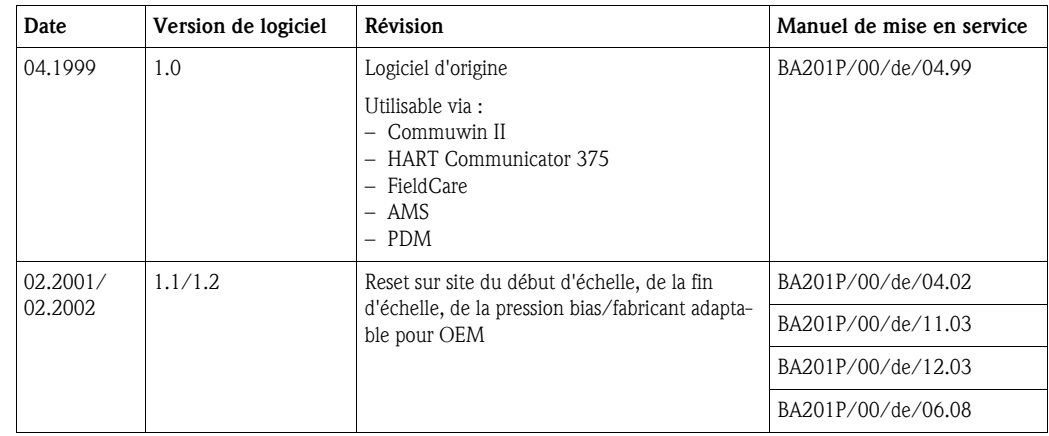

## 9 Caractéristiques techniques

Pour les caractéristiques techniques, veuillez-vous reporter à l'Information technique Cerabar M TI 399P.

# 10 Matrice de programmation

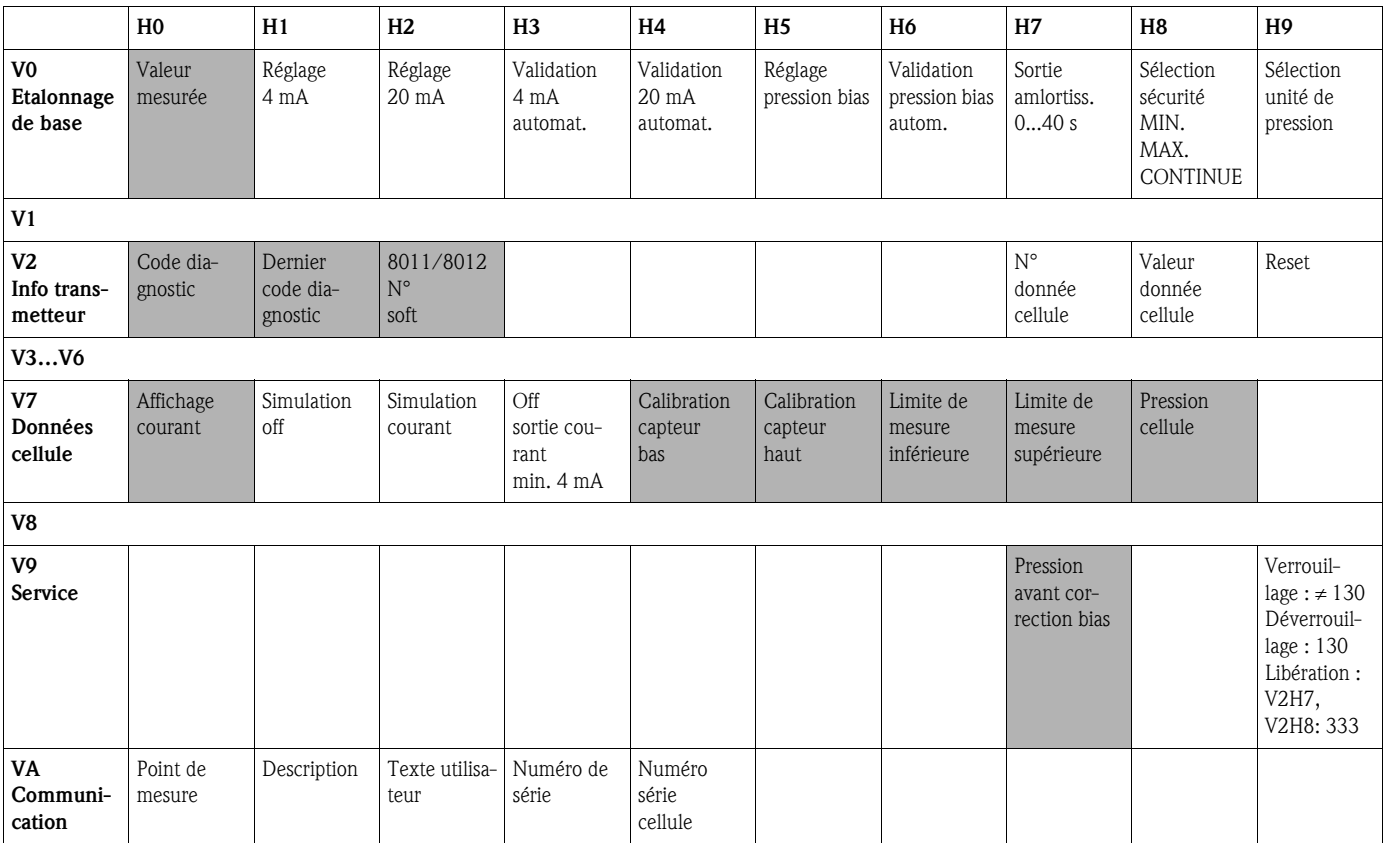

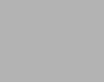

= zone d'affichage

La matrice suivante donne un aperçu des réglages par défaut. Vous pouvez également y inscrire vos valeurs.

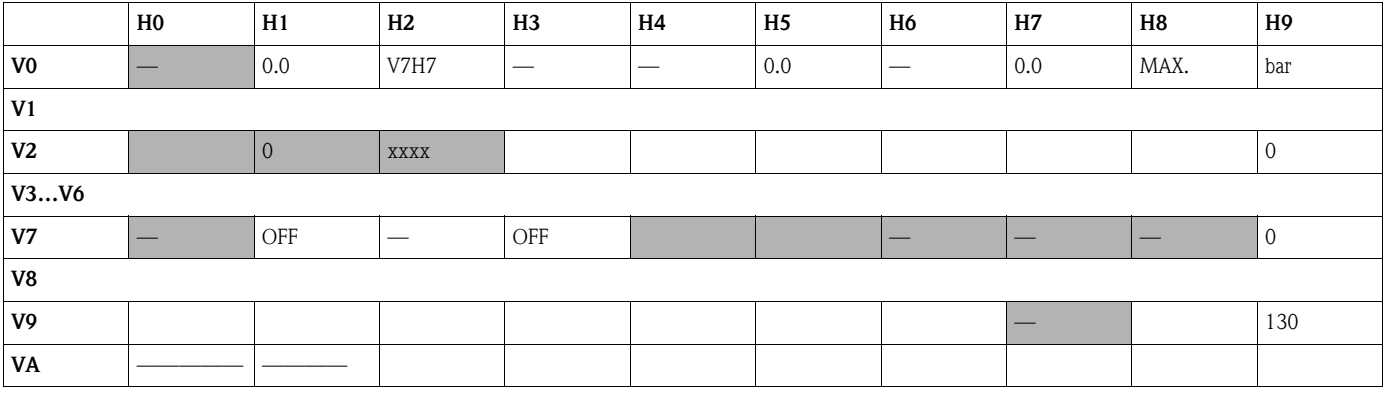

### A Affichage. . . . . . . . . . . . . . . . . . . . . . . . . . . . . . . . . . . . . . 23 Affichage local. . . . . . . . . . . . . . . . . . . . . . . . . . . . . . . . . . 23 B Blindage . . . . . . . . . . . . . . . . . . . . . . . . . . . . . . . . . . . . . . 22 C Charge . . . . . . . . . . . . . . . . . . . . . . . . . . . . . . . . . . . . . . . 22 Compensation de potentiel . . . . . . . . . . . . . . . . . . . . . . . . 22 Conseils de montage pour appareils avec séparateurs . . . . . 13 Conseils de montage pour appareils sans séparateur . . . . . . 10 Contenu de la livraison . . . . . . . . . . . . . . . . . . . . . . . . . . . . 8 Correction de position . . . . . . . . . . . . . . . . . . . . . . . . . 28, 30 D Déverrouiller. . . . . . . . . . . . . . . . . . . . . . . . . . . . . . . . . . . 34 E Elément de refroidissement, conseils de montage. . . . . 14–15 Ensemble de mesure du niveau . . . . . . . . . . . . . . . . . . . . . 12 F FieldCare . . . . . . . . . . . . . . . . . . . . . . . . . . . . . . . . . . . . . 25 H Historique du logiciel. . . . . . . . . . . . . . . . . . . . . . . . . . . . . 41 I Installation de mesure de pression . . . . . . . . . . . . . . . . . . . 11 M Messages alarmes . . . . . . . . . . . . . . . . . . . . . . . . . . . . . . . 36 Messages avertissement. . . . . . . . . . . . . . . . . . . . . . . . . . . 36 Messages erreurs. . . . . . . . . . . . . . . . . . . . . . . . . . . . . . . . 36 Montage mural . . . . . . . . . . . . . . . . . . . . . . . . . . . . . . . . . 16 Montage sur tube . . . . . . . . . . . . . . . . . . . . . . . . . . . . . . . 16 P Pièces de rechange . . . . . . . . . . . . . . . . . . . . . . . . . . . . . . 40 Plaque signalétique . . . . . . . . . . . . . . . . . . . . . . . . . . . . . . . 6 R Raccordement de la Commubox FXA195 . . . . . . . . . . . . 21 Raccordement de la Commubox FXA191 . . . . . . . . . . . . 21 Raccordement électrique . . . . . . . . . . . . . . . . . . . . . . . . . . 18 Réception des marchandises . . . . . . . . . . . . . . . . . . . . . . . . 9 Réparation. . . . . . . . . . . . . . . . . . . . . . . . . . . . . . . . . . . . . 38 Réparation des appareils certifiés Ex. . . . . . . . . . . . . . . . . . 39 S Séparateur, application au vide ........................ 14 Séparateurs, conseils de montage. . . . . . . . . . . . . . . . . . . . 13 Spécification de câble . . . . . . . . . . . . . . . . . . . . . . . . . . . . 21 Stockage . . . . . . . . . . . . . . . . . . . . . . . . . . . . . . . . . . . . . . . 9

Suppression de défauts . . . . . . . . . . . . . . . . . . . . . . . . . . . 36

## T

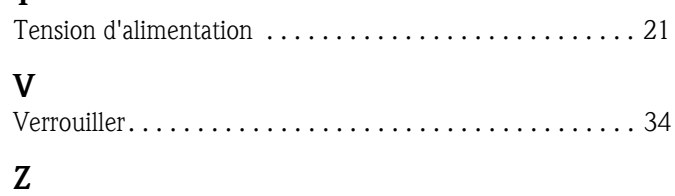

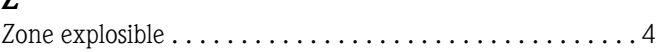

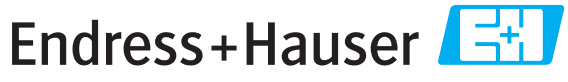

People for Process Automation

# *Déclaration de matériaux dangereux et de décontamination* **Declaration of Hazardous Material and De-Contamination**

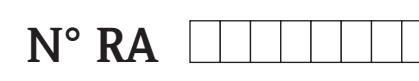

Please reference the Return Authorization Number (RA#), obtained from Endress+Hauser, on all paperwork and mark the RA#<br>clearly on the outside of the box. If this procedure is not followed, it may result in the refusal of Prière d'indiquer le numéro de retour communiqué par E+H (RA#) sur tous les documents de livraison et de le marquer à<br>l'extérieur sur l'emballage. Un non respect de cette directive entraîne un refus de votre envoi.

Because of legal regulations and for the safety of our employees and operating equipment, we need the "Declaration of Hazardous Material and De-Contamination", with your signature, before your order can be handled. Please make absolutely sure to attach it to the outside of the packaging.

*Conformément aux directives légales et pour la sécurité de nos employés et de nos équipements, nous avons besoin de la présente "Déclaration de matériaux dangereux et de décontamination " dûment signée pour traiter votre commande. Par conséquent veuillez . impérativement la coller sur l'emballage*

#### **Type of instrument / sensor**

*Type d'appareil/de capteur* \_\_\_\_\_\_\_\_\_\_\_\_\_\_\_\_\_\_\_\_\_\_\_\_\_\_\_\_\_\_\_\_\_\_\_\_\_\_\_\_\_\_\_\_

**Serial number** *Numéro de série* \_\_\_\_\_\_\_\_\_\_\_\_\_\_\_\_\_\_\_\_\_\_\_\_

**Used as SIL device in a Safety Instrumented System /** Utilisé comme appareil SIL dans des installations de sécurité

**Process data/***Données process* Temperature / Température\_\_\_\_\_ [°F] \_\_\_\_\_[°C] Conductivity / Conductivité \_\_\_\_\_\_\_ [μS/cm] / *Température\_\_\_\_\_* [°F] \_\_\_\_\_

Pressure / *Pression* \_\_\_\_\_\_ [psi] \_\_\_\_\_\_\_ [ Pa ] Viscosity / Viscosité \_\_\_\_\_\_ [cp] \_\_\_\_\_ [mm<sup>2</sup>/s]  $\Box$   $\Box$  $[Pa]$ 

#### **Medium and warnings**

Avertissements pour le produit utilisé

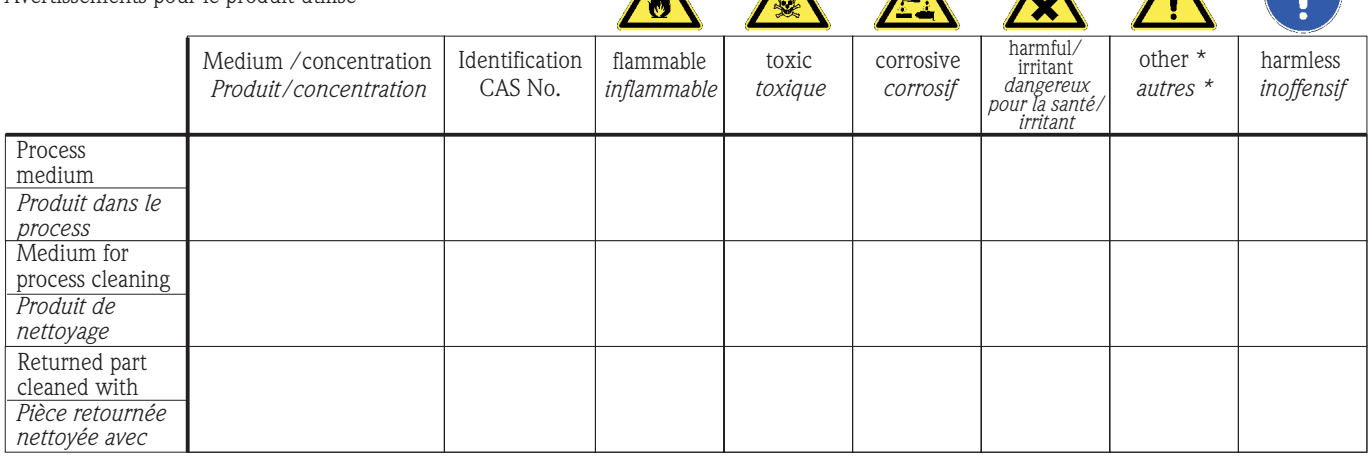

\* explosive; oxidising; dangerous for the environment; biological risk; radioactive

*\* explosif, oxydant, dangereux pour l'environnement, risques biologiques, radioactif*

Please tick should one of the above be applicable, include safety data sheet and, if necessary, special handling instructions. *Cochez la ou les case(s) appropriée(s). Veuillez joindre la fiche de données de sécurité et, le cas échéant, les instructions spéciales de manupilation.*

\_\_\_\_\_\_\_\_\_\_\_\_\_\_\_\_\_\_\_\_\_\_\_\_\_\_\_\_\_\_\_\_\_\_\_\_\_\_\_\_\_\_\_\_\_\_\_\_\_\_\_\_\_\_\_\_\_\_\_\_\_\_\_\_\_\_\_\_\_\_\_\_\_\_\_\_\_\_\_\_\_\_\_\_\_\_\_\_\_\_\_\_\_\_\_\_\_\_\_\_\_\_\_\_\_\_\_\_\_\_ \_\_\_\_\_\_\_\_\_\_\_\_\_\_\_\_\_\_\_\_\_\_\_\_\_\_\_\_\_\_\_\_\_\_\_\_\_\_\_\_\_\_\_\_\_\_\_\_\_\_\_\_\_\_\_\_\_\_\_\_\_\_\_\_\_\_\_\_\_\_\_\_\_\_\_\_\_\_\_\_\_\_\_\_\_\_\_\_\_\_\_\_\_\_\_\_\_\_\_\_\_\_\_\_\_\_\_\_\_\_

#### **Description of failure /** *Description du défaut* \_\_\_\_\_\_\_\_\_\_\_\_\_\_\_\_\_\_\_\_\_\_\_\_\_\_\_\_\_\_\_\_\_\_\_\_\_\_\_\_\_\_\_\_\_\_\_\_\_\_\_\_\_\_\_\_\_\_\_\_\_\_\_\_\_\_\_\_\_\_\_\_\_\_

**Company data /***Informations sur la société*

\_\_\_\_\_\_\_\_\_\_\_\_\_\_\_\_\_\_\_\_\_\_\_\_\_\_\_\_\_\_\_\_\_\_\_\_\_\_\_\_\_\_\_\_\_\_\_\_\_ \_\_\_\_\_\_\_\_\_\_\_\_\_\_\_\_\_\_\_\_\_\_\_\_\_\_\_\_\_\_\_\_\_\_\_\_\_\_\_\_\_\_\_\_\_\_\_\_\_

Company / \_\_\_\_\_\_\_\_\_\_\_\_\_\_\_\_\_\_\_\_\_\_\_\_\_\_\_\_\_\_\_\_ *Société*

\_\_\_\_\_\_\_\_\_\_\_\_\_\_\_\_\_\_\_\_\_\_\_\_\_\_\_\_\_\_\_\_\_\_\_\_\_\_\_\_\_\_\_\_\_\_\_\_\_ Address / *Adresse*

\_\_\_ Phone number of contact person / *N° téléphone du contact :* \_\_\_\_\_\_\_\_\_\_\_\_\_\_\_\_\_\_\_\_\_\_\_\_\_\_\_\_\_\_\_\_\_\_\_\_\_\_\_\_\_\_\_\_

Fax  $/$  E-Mail  $\_\_$ 

Your order No. / \_\_\_\_\_\_\_\_\_\_\_\_\_\_\_\_\_\_\_\_\_\_\_\_\_\_\_\_ *Votre N° de cde*

"We hereby certify that this declaration is filled out truthfully and completely to the best of our knowledge.We further certify that the returned parts have been carefully cleaned. To the best of our knowledge they are free of any residues in dangerous quantities."

*"Par la présente nous certifions qu'à notre connaissance les indications faites dans cette déclaration sont véridiques et complètes.*

*Nous certifions par ailleurs qu'à notre connaissance les appareils retournés ont été soigneusement nettoyés et qu'ils ne contiennent pas de résidus en quantité dangereuse."*

**www.endress.com/worldwide**

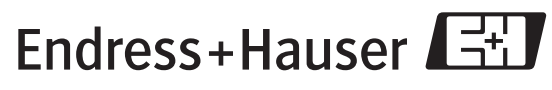

People for Process Automation

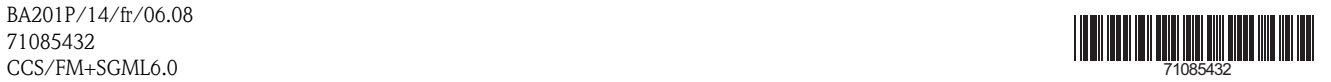

BA201P/14/fr/06.08 71085432